## Altijd tot uw dienst

 Ga voor registratie van uw product en ondersteuning naar www.philips.com/welcome

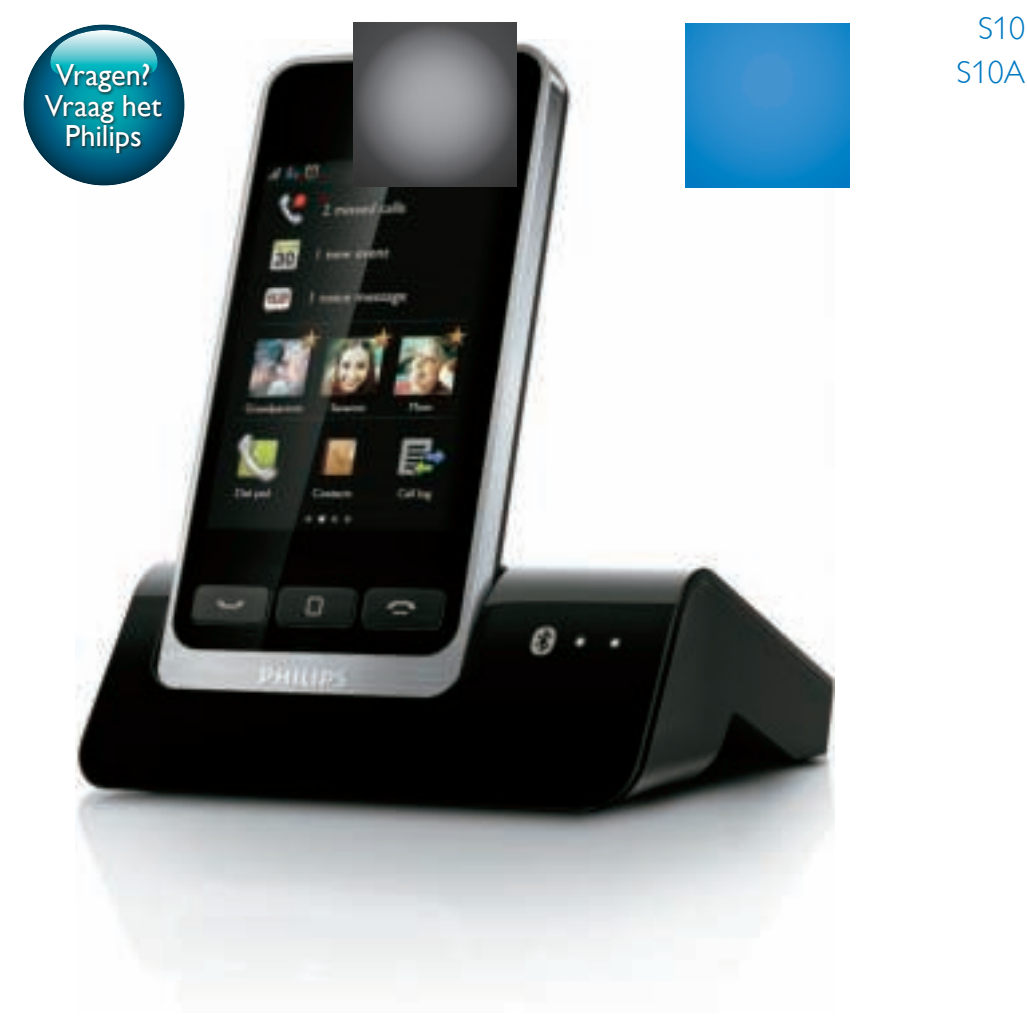

# Gebruiksaanwijzing

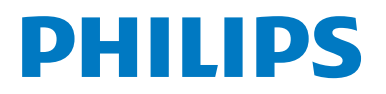

## Inhoudsopgave

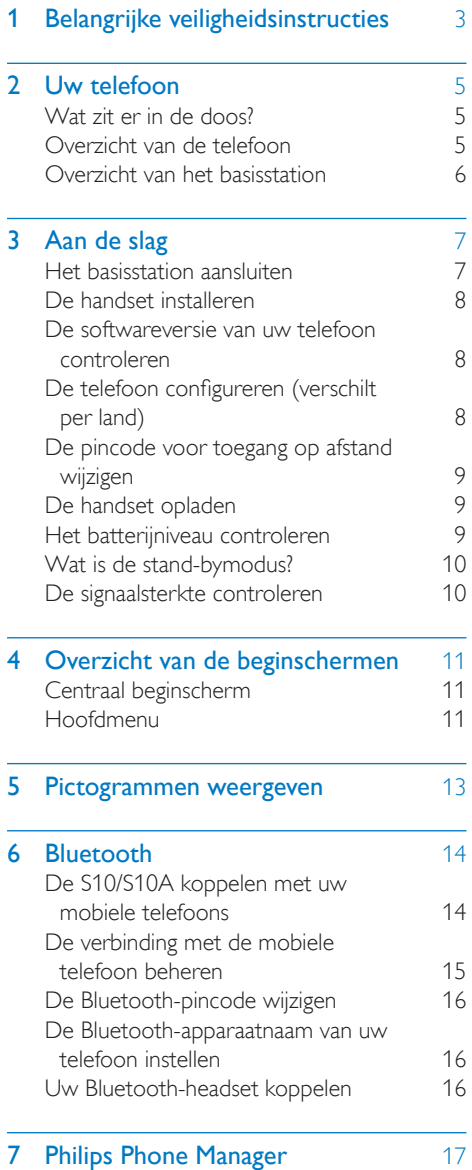

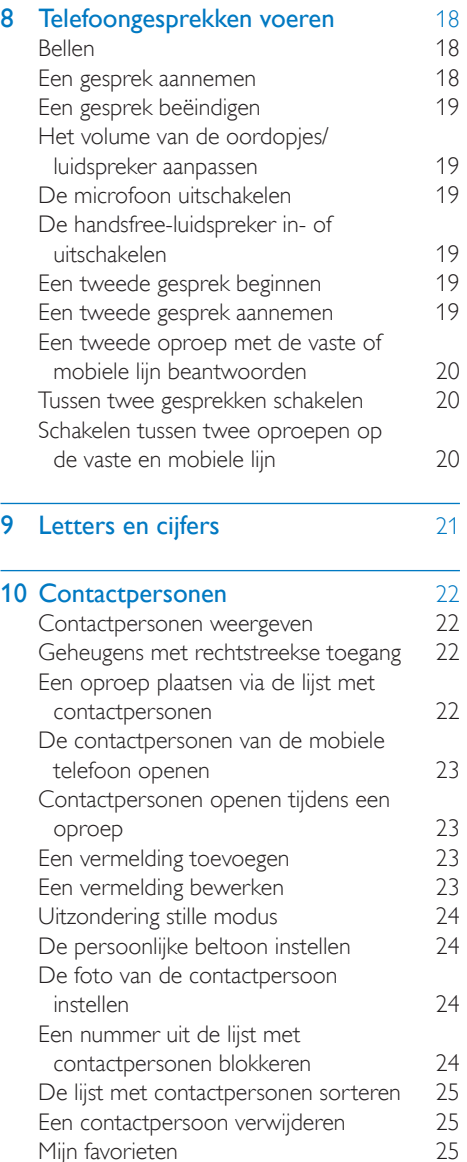

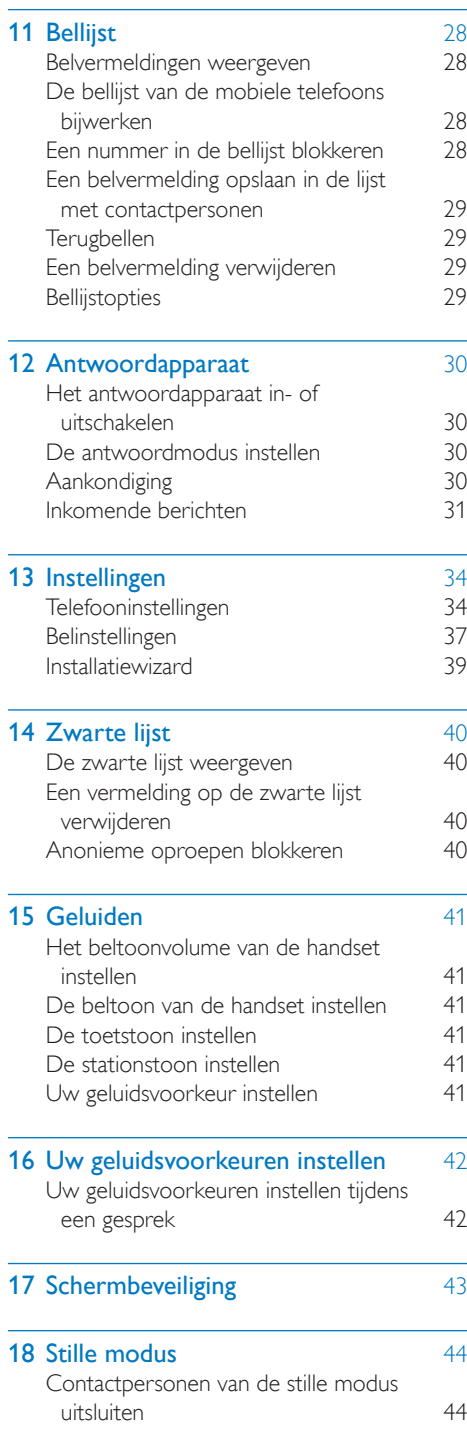

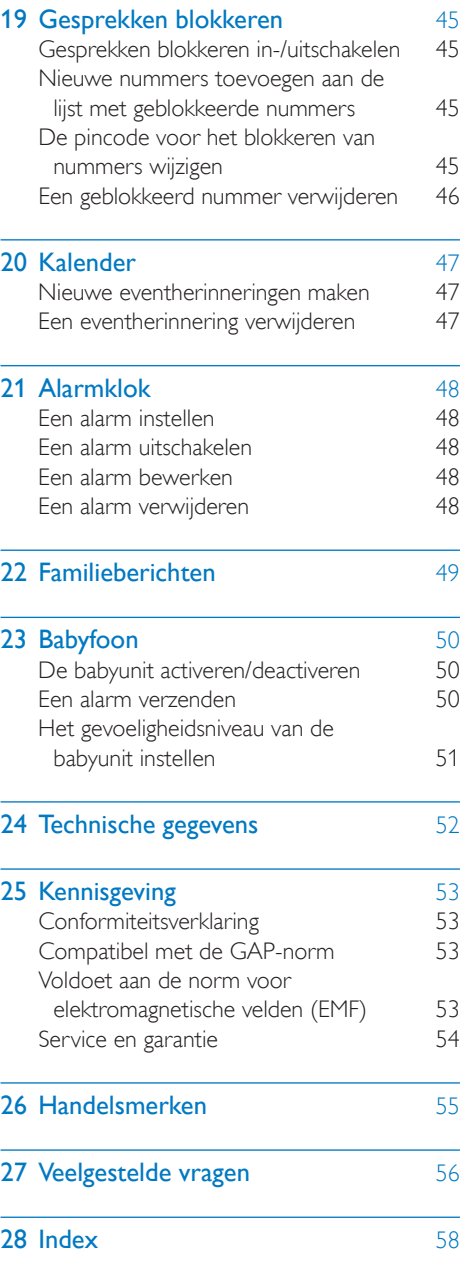

## Belangrijke veiligheidsinstructies

#### Vereiste voeding

- Dit product moet worden gevoed met 100 - 240 volt wisselstroom. Bij een stroomstoring kan de communicatie worden onderbroken.
- Het voltage op het telefoonnetwerk is geclassificeerd als TNV-3 (Telecommunication Network Voltages) zoals gedefinieerd in de standaard EN 60950.

#### **Waarschuwing**

• Het elektrische netwerk is geclassificeerd als gevaarlijk. De lader kan uitsluitend worden uitgeschakeld door de adapter uit het stopcontact te halen. Zorg ervoor dat het stopcontact altijd gemakkelijk kan worden bereikt.

#### Voorkom schade of defecten

#### Let op

- Gebruik uitsluitend de voeding die in de gebruiksaanwijzing wordt vermeld.
- Gebruik uitsluitend de batterijen die in de gebruiksaanwijzing worden vermeld.
- Ontploffingsgevaar als de batterij wordt vervangen door een onjuist type.
- Gooi gebruikte batterijen weg volgens de instructies.
- Gooi de batterijen niet in het vuur.
- Gebruik altijd de bij het product geleverde kabels.
- Zorg ervoor dat de laadcontacten of de batterijen niet in contact komen met metalen objecten.
- Zorg ervoor dat het product niet in contact komt met kleine metalen voorwerpen. Is dit toch het geval, dan kan de geluidskwaliteit verminderen en kan het product beschadigd raken.
- Metalen objecten kunnen magnetisch worden aangetrokken wanneer deze zich in de nabijheid bevinden van de luidspreker in de handset.
- Gebruik het product niet op plaatsen waar ontploffingsgevaar bestaat.
- Open de handset, het basisstation of de lader niet omdat u kunt worden blootgesteld aan hoogspanning.
- Apparatuur die op het lichtnet wordt aangesloten moet dicht bij een stopcontact worden geïnstalleerd dat gemakkelijk bereikbaar is.
- Bij het activeren van de handsfree-functie kan het geluidsvolume sterk toenemen: zorg ervoor dat de handset zich niet te dicht bij uw oor bevindt.
- Deze apparatuur is niet ontworpen voor het bellen van alarmnummers tijdens een stroomstoring. Zorg ervoor dat een alternatief beschikbaar is om het bellen van alarmnummers mogelijk te maken.
- Stel het product niet bloot aan vloeistoffen.
- Gebruik geen schoonmaakmiddelen die alcohol, ammoniak, benzeen of schuurmiddelen bevatten, omdat het apparaat hierdoor kan worden beschadigd.
- Stel de telefoon niet bloot aan hoge temperaturen veroorzaakt door verwarmingsapparatuur of direct zonlicht.
- Laat de telefoon niet vallen en laat geen voorwerpen op de telefoon vallen.

#### De telefoon als babyfoon gebruiken

#### Let op

- Houd toezicht op jonge kinderen om te voorkomen dat ze met het apparaat gaan spelen.
- Zorg dat de babyunit en het snoer altijd buiten het bereik van de baby blijven (ten minste 1 meter verwijderd).
- Houd de ouderunit op ten minste 1,5 meter afstand van de babyunit om akoestische feedback te voorkomen.
- Plaats de babyunit niet in het bed of de box van de baby.
- Dek de ouderunit en de babyunit nooit af (bijvoorbeeld met een handdoek of een deken). Zorg ervoor dat de ventilatieopeningen van de babyunit altijd vrij zijn.
- Neem alle mogelijke voorzorgsmaatregelen om u ervan te verzekeren dat uw baby veilig slaapt .
- Dit apparaat is niet bedoeld voor gebruik door personen (waaronder kinderen) met verminderde lichamelijke, zintuiglijke of geestelijke vermogens, of die gebrek aan ervaring of kennis hebben, tenzij iemand die verantwoordelijk is voor hun veiligheid toezicht op hen houdt of hen heeft uitgelegd hoe het apparaat dient te worden gebruikt.
- Wanneer u de ouderunit naast een zender of een ander DECT-apparaat plaatst (bijvoorbeeld een DECTtelefoon of een draadloze internetrouter), kan de verbinding met de babyunit worden verbroken. Plaats de babyfoon uit de buurt van de andere draadloze apparaten totdat de verbinding is hersteld.
- Deze babyfoon is bedoeld als hulpmiddel. Het is geen vervanging voor verantwoordelijk en degelijk toezicht door volwassenen en moet niet als zodanig worden gebruikt.

#### Informatie over de bedrijfstemperatuur en de opslagtemperatuur

- Gebruik het apparaat op een plaats waar de temperatuur altijd tussen 0 °C en +40 °C ligt (tot 90% relatieve vochtigheid).
- Bewaar het op een plaats waar de temperatuur altijd tussen -20 °C en +45 °C ligt (tot 95% relatieve vochtigheid).
- De levensduur van de batterij kan korter zijn in lage temperatuuromstandigheden.

## 2 Uw telefoon

Gefeliciteerd met uw aankoop en welkom bij Philips! De Philips S10/S10A brengt u het gemak van MobileLink, waarmee u alle oproepen - met vaste lijn en mobiele telefoon - op uw telefoon thuis kunt plaatsen en ontvangen, en gemakkelijk de contactpersonen van uw mobiele telefoon kunt downloaden. De telefoon heeft een groot aanraakscherm waarmee u eenvoudig toegang hebt tot alle functies.

Om optimaal te profiteren van de ondersteuning die Philips biedt, inclusief de laatste software-updates, registreert u uw product op www.philips.com/welcome.

## Wat zit er in de doos?

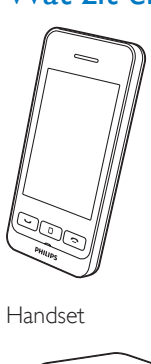

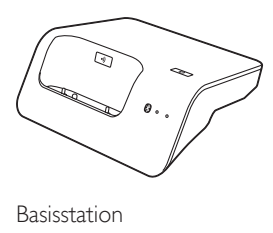

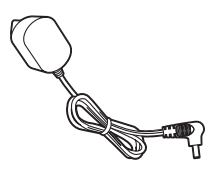

Stroomadapter

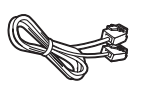

Telefoonsnoer\*

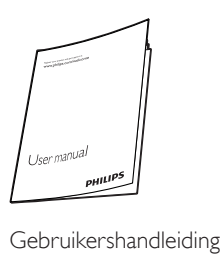

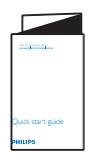

Snelstartgids

### **Opmerking**

• \* In sommige landen moet u eerst het snoer aan de adapter bevestigen en vervolgens de adapter in de telefoonaansluiting steken.

## Overzicht van de telefoon

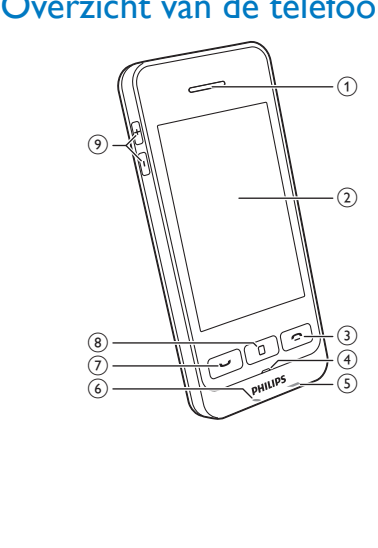

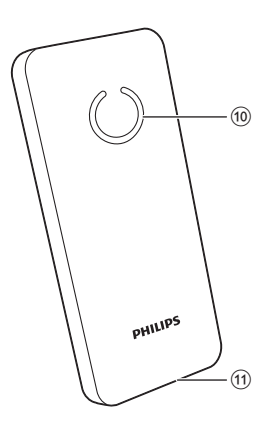

- (1) Luidspreker
- b LCD-aanraakscherm
- $(3)$ 
	- Hiermee beëindigt u een gesprek.
	- Hiermee schakelt u het scherm uit.
	- Druk hierop om de handset in te schakelen.
	- Houd deze toets ingedrukt om de handset uit te schakelen.
- (4) Microfoon
- (5) Micro-USB-aansluiting (onder aan de handset)
- (6) Hoofdtelefoonaansluiting (onder aan de handset)
- $\circled7$ 
	- Hiermee kunt u bellen en oproepen aannemen.
	- Hiermee opent u het kiespad.

#### (8) Toets in het midden

- Hiermee krijgt u toegang tot het hoofdmenu in de stand-bymodus.
- Houd deze toets ingedrukt om het toetsenblok te vergrendelen/ ontgrendelen.
- $\circ$  +/-

Het volume verhogen/verlagen.

- (10) Luidspreker
- (11) Opening van batterijklep

## Overzicht van het basisstation

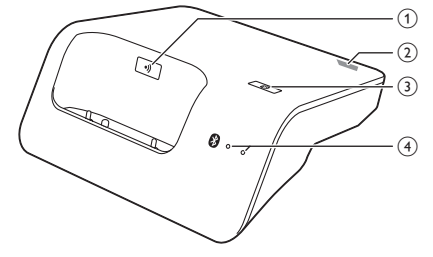

## $(1)$  e)

- Druk hierop om handsets te zoeken.
- Houd deze toets ingedrukt tot beide LED's gaan knipperen om de registratiemodus te openen.
- (2) Micro-USB-aansluiting (achterzijde van basisstation)

### $(3)$   $\circledR$

Houd deze knop ingedrukt tot beide LED's beginnen te knipperen en start dan het koppelen van de vaste telefoon en uw mobiele telefoon via Bluetooth.

### d Bluetooth-LED's

- Eén LED knippert: het bijbehorende apparaat is verbonden en in gebruik via de Bluetooth-verbinding.
- Eén LED brandt: het bijbehorende apparaat is verbonden.
- Beide LED's knipperen afwisselend: het basisstation is klaar voor koppeling/ registratie.
- Uit: geen Bluetooth-verbinding.

## 3 Aan de slag

Nederlands Nederlands

#### Let op

• Vergeet niet de veiligheidsinstructies te lezen in het gedeelte 'Belangrijke veiligheidsinstructies' voordat u de handset aansluit en installeert.

## Het basisstation aansluiten

#### **Waarschuwing**

- Het product kan beschadigd raken! Controleer of het netspanningsvoltage overeenkomt met het voltage dat staat vermeld op de achter- of onderzijde van de telefoon.
- Gebruik uitsluitend de meegeleverde adapter om de batterijen op te laden.

#### **Opmerking**

- Als u zich via uw telefoonlijn abonneert op de snelle DSL-internetservice (digital subscriber line), dient u een DSL-filter tussen het telefoonsnoer en het stopcontact te installeren. Dit filter voorkomt ruis en problemen met nummerherkenning die door de DSL-interferentie worden veroorzaakt. Neem contact op met uw DSLserviceprovider voor meer informatie over DSL-filters.
- Het typeplaatje bevindt zich aan de onderkant van het basisstation.

Sluit de netspanningsadapter aan op:

- de DC-ingang aan de onderkant van het basisstation;
- het stopcontact in de muur.
- 2 Sluit het telefoonsnoer aan op:
	- de telefoonaansluiting aan de onderkant van het basisstation;
	- de telefoonaansluiting in de muur.

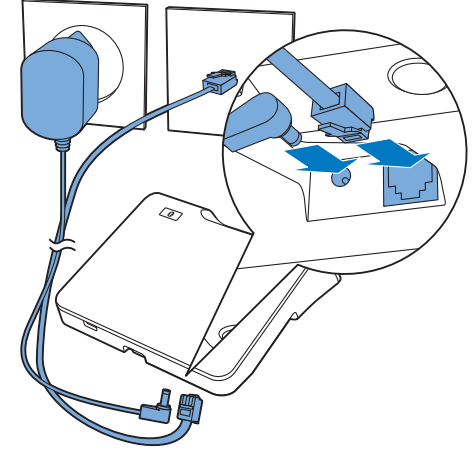

- 3 Sluit de netspanningsadapter aan op (alleen voor versies met extra handset):
	- de DC-ingang aan de achterkant van de extra lader van de handset.
	- het stopcontact in de muur.

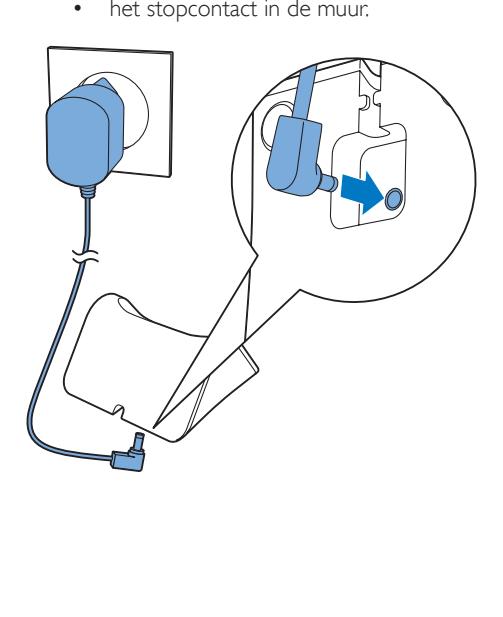

### De handset installeren

Uw handset is voorzien van een lithiumionpolymeerbatterij van hoge kwaliteit om de batterijlevensduur te maximaliseren. De capaciteit van de batterij zal echter afnemen na verloop van tijd. U kunt vervangende batterijen bestellen via de Philips-website of uw Philips-servicecentrum.

#### Let op

- Ontploffingsgevaar! Houd batterijen uit de buurt van hitte, zonlicht of vuur. Werp batterijen nooit in het vuur.
- Gebruik uitsluitend de meegeleverde batterij.

#### **Opmerking**

• Laad de batterij voorafgaand aan het eerste gebruik 6,5 uur lang op.

#### **Waarschuwing**

• Controleer de polariteit van de batterijen wanneer u deze in het batterijcompartiment plaatst. Onjuiste plaatsing kan het product beschadigen.

## De softwareversie van uw telefoon controleren

Zorg dat u beschikt over de nieuwste software die voor uw telefoon verkrijgbaar is voordat u uw telefoon instelt.

- 1 Installeer de *[Philips Phone* Manager], die gratis verkrijgbaar is via www.philips.com/support (zie het hoofdstuk 'Philips Phone Manager').
- 2 Verbind de telefoon via een micro-USB-kabel (verkrijgbaar bij de meeste elektronicawinkels of via het Philips-servicenetwerk).

3 Als er nieuwe software beschikbaar is, geeft de [Philips Phone Manager] een bericht weer.

U kunt ook de huidige softwareversie controleren via  $\hat{\mathfrak{B}}$  > [Telefooninstellingen] > [Firmwareversie] en deze vergelijken met de softwareversie die wordt weergegeven op www.philips.com/support.

## De telefoon configureren (verschilt per land)

#### Schakel uw telefoon in/uit

Druk op  $\blacktriangle$  totdat het woordmerk van Philips verschijnt.

#### Het land/de taal instellen

Selecteer uw land/taal en raak dan [Toepss]aan om te bevestigen.

» De land-/taalinstelling wordt opgeslagen.

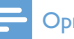

#### **Opmerking**

• De optie voor land-/taalinstelling verschilt per land. Als er geen welkomstbericht wordt getoond, betekent dit dat de land-/taalinstelling vooraf is ingesteld voor uw land. Dan kunt u de datum en tijd instellen.

Zie 'Telefooninstellingen' in het hoofdstuk 'Instellingen' als u de taal opnieuw wilt instellen.

#### De datum en de tijd instellen

Zie 'Telefooninstellingen' in het hoofdstuk 'Instellingen'.

## De pincode voor toegang op afstand wijzigen

#### **Opmerking**

- De standaardpincode van het antwoordapparaat voor toegang op afstand is 0000. Het is belangrijk deze code te veranderen in verband met veiligheid.
- 1 Raak **in** het hoofdmenu aan.<br>2 Selecteer **[Remote modus]**  $>$  1
- Selecteer [Remote modus] > [Verander PIN].
- 3 Voer de oude pincode voor toegang op afstand in en raak [OK] aan om te bevestigen.
- 4 Voer de nieuwe pincode voor toegang op afstand in en raak [OK] aan om te bevestigen.
- 5 Voer de nieuwe pincode voor toegang op afstand nogmaals in en raak [OK] aan om te bevestigen.
	- » De instelling wordt opgeslagen.

## De handset opladen

Plaats de handset op het basisstation om de handset op te laden. U hoort een stationstoon wanneer de handset goed op het basisstation is geplaatst.

» De handset begint met opladen.

#### **Opmerking**

- Laad de batterij voorafgaand aan het eerste gebruik 6 uur lang op.
- Het is normaal dat de handset warm wordt tijdens het opladen.
- Na verloop van tijd neemt de capaciteit van batterijen af. Dit is normaal bij batterijen.
- U kunt vervangende batterijen bestellen via www.philips.com of via het Philips-servicecentrum.
- Plaats de handset in het basisstation of oplaadstation wanneer de telefoon niet in gebruik is.

De telefoon is nu klaar voor gebruik.

## Het batterijniveau controleren

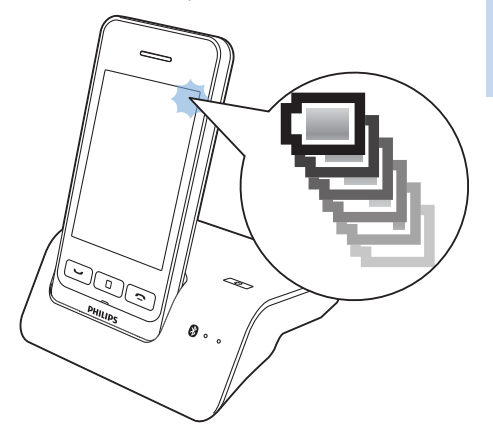

Het batterijpictogram geeft het huidige batterijniveau weer.

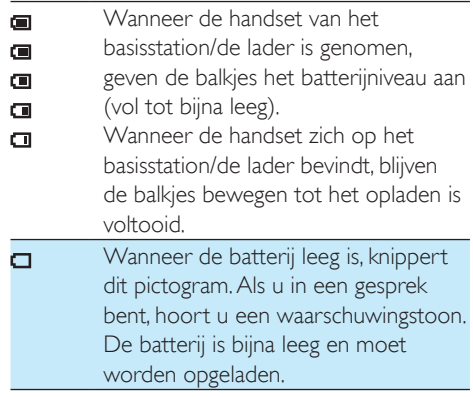

Tijdens een telefoongesprek hoort u waarschuwingstonen wanneer de batterij bijna leeg is. De handset schakelt uit wanneer de batterij volledig leeg is.

## Wat is de stand-bymodus?

De telefoon staat in de stand-bymodus wanneer deze niet in gebruik is. In stand-bymodus toont het scherm de tijd en datum en meldingen van gemiste oproepen of berichten. Afhankelijk van uw instellingen wordt er in de standbymodus ook een screensaver weergegeven (zie 'Schermbeveiliging' op pagina 43). Het scherm wordt gedimd of uitgeschakeld als de handset niet in het basisstation of oplaadstation zit.

### De signaalsterkte controleren

- Het aantal balken duidt de .d
- verbindingsstatus aan tussen de
- handset en basisstation. Hoe meer balken er worden weergegeven, hoe beter de verbinding is.
- Zorg ervoor dat de handset met het basisstation is verbonden voordat u belt of een gesprek aanneemt en de functies gebruikt.
- Als u tijdens een telefoongesprek waarschuwingstonen hoort, is de batterij van de handset bijna leeg of is de handset buiten bereik. Laad de batterij op of beweeg de handset in de richting van het basisstation.

## 4 Overzicht van de beginschermen

### Centraal beginscherm

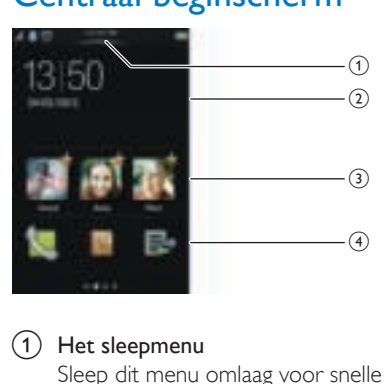

Sleep dit menu omlaag voor snelle toegang tot de belangrijkste telefooninstellingen.

#### (2) Meldingen/datum en tijd

In dit gedeelte van het scherm worden meldingen over gemiste oproepen, berichten enz. weergegeven. Als er geen meldingen zijn, wordt de klok weergegeven.

#### (3) Favoriete contactpersonen

Selecteer uw favoriete contactpersonen (zie 'Uw drie favoriete contactpersonen toevoegen aan het centrale beginscherm' op pagina 26).

#### (4) Pictogrammen in het hoofdmenu

Uw favoriete pictogrammen in het hoofdmenu worden weergegeven. Houd een pictogram in het hoofdmenu ingedrukt als u het pictogram naar deze locatie wilt verslepen om een bestaand pictogram te vervangen.

U kunt het kiespad openen door op het scherm een veegbeweging naar links te maken. U kunt het hoofdmenu openen door op het scherm een veegbeweging naar rechts te maken.

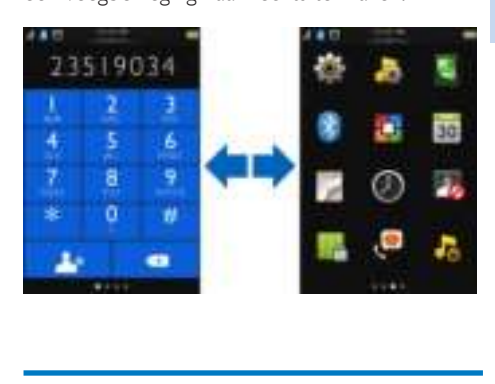

## Hoofdmenu

Dit is een overzicht van de menuopties die beschikbaar zijn op uw S10/S10A. Raadpleeg voor meer informatie over de menuopties de desbetreffende gedeelten in deze gebruikershandleiding.

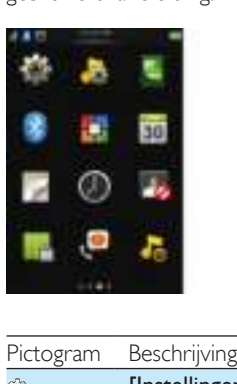

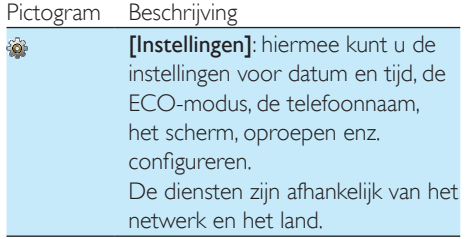

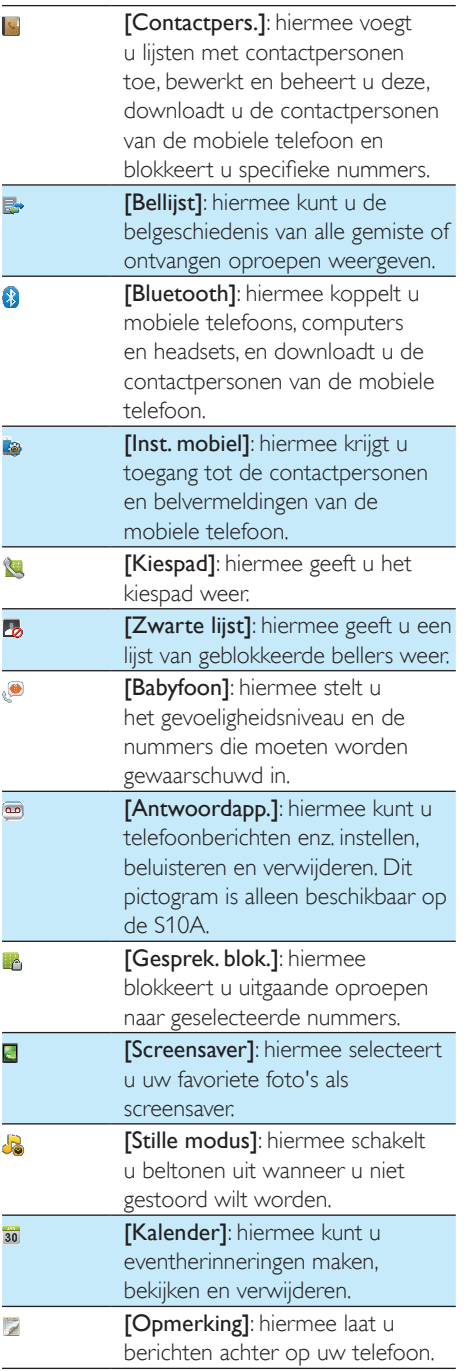

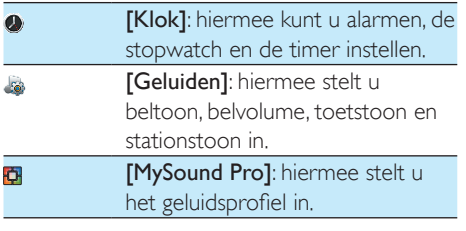

#### **Opmerking**

E

• Het hoofdmenu en de pictogrammen zijn uitsluitend ter referentie en kunnen worden gewijzigd.

## 5 Pictogrammen weergeven

In de stand-bymodus geven de pictogrammen boven aan het hoofdscherm u informatie over de status van uw telefoon.

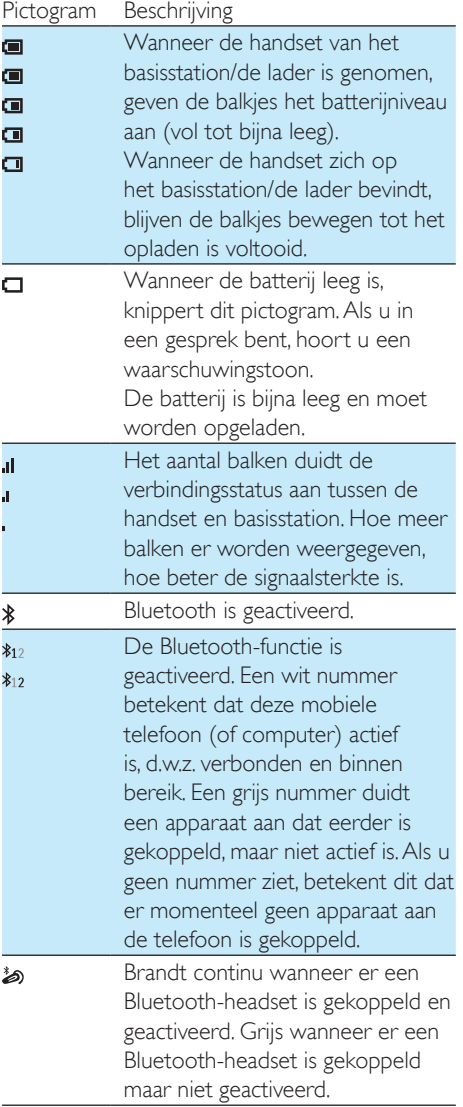

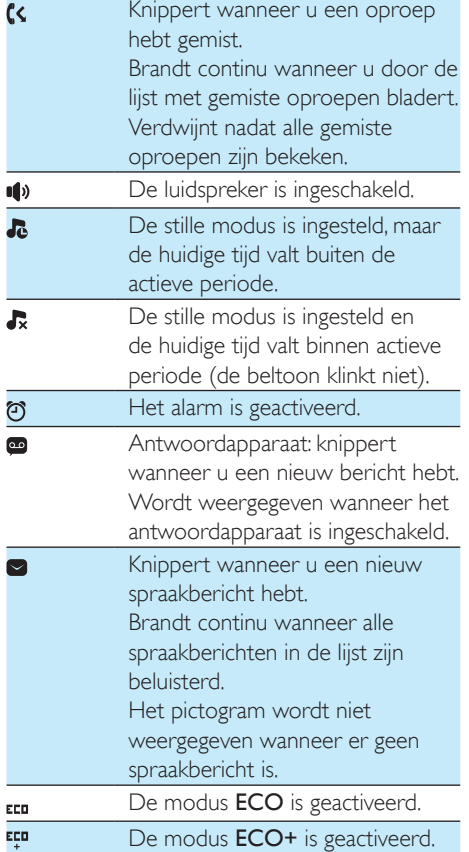

## 6 Bluetooth

De MobileLink-functies van de S10/S10A werken met draadloze Bluetooth-technologie. Met MobileLink kunt u uw telefoon verbinden met een compatibele mobiele telefoon en oproepen plaatsen en ontvangen op uw S10/ S10A-handset of de contactpersonen en bellijst van uw mobiele telefoon of computer downloaden. U kunt ook een Bluetooth-headset op het basisstation van uw telefoon aansluiten.

- **Opmerking**
- Controleer of de andere Bluetooth-apparaten waarmee u een verbinding tot stand brengt Bluetooth ondersteunen. Zie de gebruikershandleiding van de andere apparaten voor informatie.
- De Bluetooth-verbinding biedt een typisch bereik van 10 meter (zonder obstakels tussen het basisstation en Bluetooth-apparaten) en is gevoelig voor storing van obstakels zoals muren of elektronische apparaten.

## De S10/S10A koppelen met uw mobiele telefoons

Zorg ervoor de Bluetooth-functie van de mobiele telefoons is geactiveerd en in de zoekstatus staat. U kunt dan als volgt koppelen:

#### Vanaf het basisstation

- Zorg ervoor dat uw mobiele telefoon zich binnen 10 meter van het basisstation bevindt.
- Houd **@** op het basisstation ingedrukt tot de Bluetooth-LED's op het basisstation knipperen.
- 3 Selecteer Philips S10 op de mobiele telefoon en maak verbinding.
- 4 Voer indien nodig op de mobiele telefoon de pincode (0000) in.
	- » Wanneer de S10/S10A en de mobiele telefoon zijn gekoppeld, wordt \$12 of op het scherm van de handset weergegeven en blijft de bijbehorende LED op het basisstation branden.

#### Vanaf de handset

- Raak **a** in het hoofdmenu aan.
- 2 Plaats de mobiele telefoon dicht bij het basisstation en raak vervolgens [Zoek me] op de handset aan.
	- » De naam van de mobiele telefoon wordt op het scherm van de handset weergegeven.
- 3 Selecteer Philips S10 op de mobiele telefoon en maak verbinding.
- 4 Voer indien nodig op de mobiele telefoon de Bluetooth-pincode in.
	- » Wanneer S10/S10A en de mobiele telefoon zijn gekoppeld, wordt  $*_12$  of op het scherm van de handset weergegeven.

### Tip

• De standaard Bluetooth-pincode is 0000.

### **Opmerking**

- De telefoon kan met 2 Bluetooth-apparaten tegelijkertijd worden verbonden.
- De telefoon kan tot 8 apparaten opslaan, waarmee automatisch opnieuw verbinding wordt gemaakt als deze binnen bereik zijn en er minder dan 2 apparaten zijn verbonden. Als er meer dan 8 apparaten zijn gekoppeld, verwijder dan een aantal apparaten van de lijst voordat u een nieuwe koppelt. Zie 'De lijst met mobiele telefoons beheren' in dit hoofdstuk voor informatie.
- Als de naam van S10/S10A bestaat in uw mobiele telefoon, moet u deze uit uw mobiele telefoon verwijderen. Vervolgens kunt u opnieuw koppelen.

## De verbinding met de mobiele telefoon beheren

U kunt uw lijst met mobiele telefoons op de volgende manier beheren:

- Raak **in** het hoofdmenu aan.
- Selecteer [Mobiel/computer].
	- » De mobiele telefoons en computers worden weergegeven.
- 3 Selecteer een mobiele telefoon en raak aan voor toegang tot het optiemenu.
- 4 Selecteer [Contactpers. downldn]/[Privacymodus]/[PIN]/[Verbind. app. verbrk].

#### **Opmerking**

- Als er 2 apparaten zijn verbonden, moet u een apparaat ontkoppelen voordat u een ander apparaat koppelt.
- U ziet [Verbind. app. verbrk] alleen in de optielijst wanneer er verbinding is met de mobiele telefoon; en [Verbinding mkn] alleen wanneer er geen verbinding is met de mobiele telefoon.

#### Contactpersonen downloaden

Selecteer deze optie als u de contactpersonen van de mobiele telefoon via de Bluetoothverbinding wilt downloaden.

### **Privacymodus**

Selecteer deze optie om in te stellen of de contactpersonen van de mobiele telefoon kunnen worden weergegeven.

U kunt kiezen uit de volgende 3 opties:

- [Uit]: er is geen pincode vereist om de contactpersonen van de mobiele telefoon te openen. Deze kunnen altijd worden bekeken.
- [Auto-bereik]: er is geen pincode vereist om de contactpersonen van de mobiele telefoon te openen. Deze kunnen alleen worden bekeken als de mobiele telefoon binnen Bluetooth-bereik is.
- **[PIN]**: volg de instructies op het scherm om de pincode te activeren of te wijzigen. Als u deze optie kiest, zijn de contactpersonen van uw mobiele telefoon altijd beschikbaar op uw S10/ S10A, maar is er een pincode vereist wanneer u deze contactpersonen wilt bekijken.

#### De pincode instellen

Selecteer deze optie als u de Bluetooth-pincode wilt instellen.

### De verbinding met een apparaat verbreken

Selecteer deze optie als u de verbinding met een apparaat wilt verbreken.

### **Opmerking**

- Als er 2 apparaten zijn verbonden, moet u een apparaat ontkoppelen voordat u een ander apparaat koppelt.
- U ziet [Verbind. app. verbrk] alleen in de optielijst wanneer er verbinding is met de mobiele telefoon; en [Aangesloten apparatn] alleen wanneer er geen verbinding is met de mobiele telefoon.

## De Bluetooth-pincode wijzigen

- 1 Raak **9** in het hoofdmenu aan.<br>2 Selecteer **Miin Bluetooth-info**
- Selecteer [Mijn Bluetooth-info] > [Mijn sleutel:].
- 3 Raak [Terug] aan om de huidige pincode te verwijderen.
- 4 Voer de nieuwe Bluetooth-pincode in.
	- » De nieuwe Bluetooth-pincode is opgeslagen.

#### **Opmerking**

• Als u de Bluetooth-pincode niet meer weet, moet u uw telefoon opnieuw instellen (zie 'Standaardinstellingen herstellen' op pagina 36). Hierdoor worden de gegevens van alle mobiele telefoons verwijderd van uw S10/S10A.

## De Bluetooth-apparaatnaam van uw telefoon instellen

De Bluetooth-naam van uw telefoon is standaard Philips S10. Deze naam wordt weergegeven in de Bluetooth-apparaatlijst van uw mobiele telefoon of computer. U kunt het toestel op deze manier een nieuwe naam geven:

- **1** Raak  $\odot$  in het hoofdmenu aan.
- 2 Selecteer [Mijn Bluetooth-info] > [Mijn Bluetooth-naam:].
- 3 Voer de naam in of bewerk deze. » De instelling wordt opgeslagen.

## Uw Bluetooth-headset koppelen

U kunt uw Bluetooth-headset met uw telefoon koppelen. Zorg dat u de headset inschakelt voordat u begint met koppelen.

**1** Raak  $\odot$  in het hoofdmenu aan.

- 2 Selecteer [Headset].
	- » De beschikbare headsets worden weergegeven.
- **3** Selecteer een apparaat om te beginnen met koppelen.
	- → Het koppelen is voltooid. i wordt weergegeven.

#### Een Bluetooth-headset verwijderen of de koppeling met een Bluetoothheadset verbreken

- Raak **a** in het hoofdmenu aan.
- 2 Selecteer [Headset].
	- » De beschikbare headsets worden weergegeven.
- **3** Selecteer een apparaat en raak  $\equiv$  aan voor toegang tot het optiemenu.
- 4 Selecteer [Apparaat verwijderen]/[Verbind. app. verbrk].
	- » De gekozen headset wordt verwijderd of de koppeling wordt verbroken.

#### Alle Bluetooth-headsets verwijderen.

- 1 Raak in het hoofdmenu aan.
- 2 Selecteer [Headset].
	- » De beschikbare headsets worden weergegeven.
- **3** Raak  $\equiv$  aan om het optiemenu te openen.
- 4 Selecteer [Alles wissen].
	- » Er wordt een bevestigingsverzoek weergegeven op het scherm.
- 5 Selecteer [la] om te bevestigen.
	- » Alle Bluetooth-headsets worden verwijderd.

## 7 Philips Phone Manager

U kunt de gratis [Philips Phone

Manager]-software downloaden van www.philips.com/support. Daarmee kunt u het volgende doen:

- breng contactpersonen, beltonen en afbeeldingen over van uw computer naar uw telefoon.
- werk de software op uw telefoon bij naar de meest recente beschikbare versie.

Na het downloaden en installeren van de software verbindt u uw S10/S10A via een micro-USB-kabel (verkrijgbaar in de meeste elektronica- en telefoonwinkels of via het Philipsservicenetwerk) met uw computer en wordt u automatisch gevraagd of u de software van uw telefoon wilt bijwerken naar de nieuwste versie, in het geval dat er een nieuwe versie beschikbaar is.

## 8 Telefoongesprekken voeren

#### **Opmerking**

• Tijdens een stroomstoring kunt u met de telefoon geen alarmnummers bellen.

### Tip

• Controleer de signaalsterkte voordat u gaat bellen of terwijl u een telefoongesprek voert. (zie 'De signaalsterkte controleren' op pagina 10)

## Tip

- U kunt ook een oproep plaatsen via de contactpersonenlijst (zie 'Een oproep plaatsen via de lijst met contactpersonen' op pagina 22), bellijst (zie 'Terugbellen' op pagina 29) en uw lijst met favorieten (zie 'Een oproep plaatsen via de lijst met favorieten' op pagina 26).
- U kunt de telefoon zo instellen dat deze automatisch een lijn voor u kiest of altijd een oproep plaatst via een bepaalde lijn (zie 'Lijninstellingen' op pagina 39). Als u de telefoon dwingt om één bepaalde lijn te gebruiken, zorg er dan voor dat deze lijn beschikbaar is.
- Als u op de handset [Automatisch] selecteert, wordt de niet-actieve lijn voor oproepen automatisch geselecteerd. [Vaste lijn] krijgt hierbij voorrang. Daarna [Mobiel 1] en [Mobiel 2]. Als u [Handmatig] kiest, kunt u een keuze maken tussen de drie pictogrammen.

## Bellen

- Druk op  $\mathcal{L}$ .
	- » Het virtuele toetsenblok wordt weergegeven.

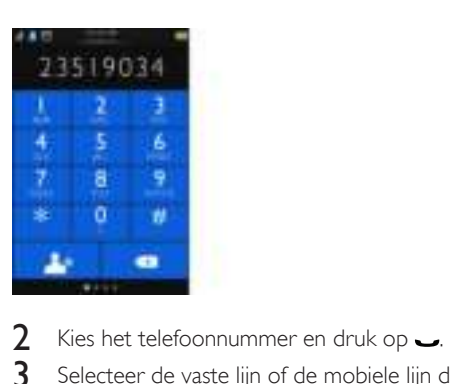

- 
- 3 Selecteer de vaste lijn of de mobiele lijn die u wilt gebruiken voor het plaatsen van een oproep.

#### **Opmerking**

- De gesprekstimer geeft de gesprekstijd weer van het huidige gesprek.
- Als u waarschuwingstonen hoort, is de batterij van de telefoon bijna leeg of is de telefoon buiten bereik. Laad de batterij op of beweeg de telefoon in de richting van het basisstation.

## Een gesprek aannemen

Bij een inkomende oproep op de mobiele lijn ziet u of de oproep van de vaste lijn of de mobiele lijnen komt.

- Druk op **om** het gesprek aan te nemen.
- Selecteer [Doorschak nr antwapp] om inkomende oproepen naar het antwoordapparaat te sturen (alleen voor S10A).

[Stilte] selecteren om het belsignaal van het huidige inkomende gesprek uit te schakelen. Wanneer er tegelijkertijd inkomende oproepen

van de vaste lijn en mobiele lijn zijn, raakt u een oproep aan om deze te selecteren en drukt u vervolgens op  $\longrightarrow$  om het gesprek aan te nemen.

### **Waarschuwing**

• Houd om gehoorschade te voorkomen de handset op voldoende afstand van uw oor wanneer de handset overgaat of wanneer de handsfree-modus is ingeschakeld.

## Tip

- Wanneer u een oproep hebt gemist, wordt een bericht weergegeven.
- Als er een Bluetooth-headset is verbonden, kunt u opnemen door de oproep via die headset (zie 'Uw Bluetooth-headset koppelen' op pagina 16) aan te nemen.
- Zodra er een oproep is aangenomen via de headset, kan deze niet naar de telefoon worden overgebracht.
- Als u zich bij uw serviceprovider voor de service nummerherkenning hebt aangemeld, wordt het nummer op de handset weergegeven. Als het nummer in de lijst met contactpersonen is opgeslagen, wordt de naam weergegeven.

## Een gesprek beëindigen

U kunt een gesprek op de volgende manieren beëindigen:

- Druk op  $\blacktriangle$ .
- Plaats de handset op het basisstation of laadstation.

## Het volume van de oordopjes/ luidspreker aanpassen

Druk op +/- aan de linkerzijde van de handset om het volume tijdens een oproep aan te passen.

 » Het volume van de oordopjes/ luidspreker wordt aangepast en het gespreksscherm wordt opnieuw weergegeven.

## De microfoon uitschakelen

- Raak & aan tijdens een oproep.
	- » Uw gesprekspartner kan u niet horen, maar u kunt uw gesprekspartner wel horen.
- Raak **&** nogmaals aan om de microfoon weer in te schakelen.
	- $\rightarrow$  & wordt wit.
	- » U kunt nu weer communiceren met uw gesprekspartner.

## De handsfree-luidspreker inof uitschakelen

Raak (b) / K aan.

## Een tweede gesprek beginnen

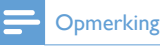

• Deze service is afhankelijk van het netwerk.

- 1 Druk op  $\overline{\phantom{a}}$  tijdens het gesprek.
	- » Het eerste gesprek wordt in de wacht gezet.
- 2 Raak  $\equiv$  aan om het optiemenu te openen.<br>3 Raak **ili** aan.
- Raak **III** aan.

4 Kies het tweede nummer en druk vervolgens op ...

 » Het nummer dat op het scherm wordt weergegeven wordt gebeld.

## Een tweede gesprek

### aannemen

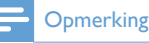

• Deze service is afhankelijk van het netwerk.

- Druk op  $\rightarrow$  om het gesprek aan te nemen. » Het eerste gesprek wordt in de wacht gezet en u bent nu verbonden met de beller.
- 2 Druk op  $\rightarrow$  om het huidige gesprek te beëindigen en het eerste gesprek voort te zetten.

## Een tweede oproep met de vaste of mobiele lijn beantwoorden

Wanneer u met de vaste/mobiele lijn belt, kunt u ook een tweede oproep beantwoorden via de andere lijn (mobiele/vaste lijn). Er wordt een scherm met de opties weergegeven. Selecteer een optie om de tweede inkomende oproep te beantwoorden of te weigeren. Het eerste gesprek wordt in de wacht gezet.

## Tussen twee gesprekken schakelen

Druk op **u**tijdens het gesprek.

 » Het huidige gesprek wordt in de wacht gezet en u bent nu verbonden met de andere beller.

## Schakelen tussen twee oproepen op de vaste en mobiele lijn

U kunt tussen de oproepen op de vaste en mobiele lijn schakelen.

- 1 Plaats een uitgaande oproep via de vaste lijn.
- 2 Wanneer er een inkomende oproep van de mobiele lijn is, wordt er een scherm weergegeven. Selecteer een optie om de tweede inkomende oproep te beantwoorden of te weigeren.
	- » De oproep op de vaste lijn wordt in de wacht gezet.
- $3$  Druk op  $\sim$  om tussen de oproepen via de vaste lijn en/of mobiele lijn te wisselen of deze af te sluiten.

## 9 Letters en cijfers

Uw telefoon heeft een virtueel toetsenblok waarmee u tekst en cijfers kunt invoeren voor de naam van de handset, de gegevens van contactpersonen en andere menu-items.

## 10 Contactpersonen

Deze telefoon beschikt over een lijst met contactpersonen waarin tot 1000 vermeldingen kunnen worden opgeslagen die in de telefoon zijn ingevoerd of van een computer zijn gedownload. U kunt tot 500 vermeldingen elk downloaden voor maximaal 2 mobiele telefoons. In elke vermelding kunt u tot 3 nummers opslaan. U kunt elke vermelding in de lijst met contactpersonen openen en deze gebruiken om een oproep te plaatsen met de vaste lijn of het mobiele netwerk van een verbonden mobiele telefoon.

### Contactpersonen weergeven

- Raak in het hoofdmenu aan om de contactpersonenlijsten te openen.
- 2 Raak het vervolgkeuzemenu boven aan het scherm aan om een contactpersonenlijst van de vaste lijn of mobiele lijn te selecteren.
	- » De contactpersonenlijst wordt weergegeven.

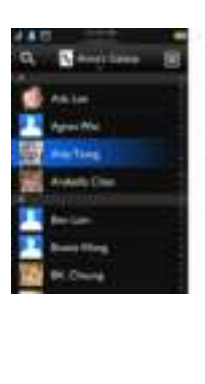

3 Selecteer een contactpersoon en raak vervolgens  $\bullet$  aan om de gegevens van de contactpersoon weer te geven.

## Tip

• Voor informatie over het instellen van de privacyopties voor de weergave van contactpersonen van de mobiele telefoon, raadpleegt u 'De verbindingen met uw mobiele telefoon beheren' in het hoofdstuk 'Bluetooth'.

## Geheugens met rechtstreekse toegang

Er zijn 2 geheugens met rechtstreekse toegang (toets 1 en 2). Afhankelijk van uw land zijn toets 1 en 2 ingesteld op respectievelijk het voicemailnummer en het informatieservicenummer van uw serviceprovider. U kunt deze 2 nummers bewerken en er uw gewenste snelkeuzetoetsen van maken. Wanneer u deze toetsen in de stand-bymodus ingedrukt houdt op het virtuele toetsenbord, wordt het opgeslagen telefoonnummer automatisch gekozen.

## Tip

- U kunt de nummers van geheugens met rechtstreekse toegang bewerken maar niet de naam wijzigen.
- Zie 'Belinstellingen' in het hoofdstuk 'Instellingen' voor informatie over het bewerken van de toetsen van de geheugens met rechtstreekse toegang.

## Een oproep plaatsen via de lijst met contactpersonen

Raak **Is in het hoofdmenu aan om de** contactpersonenlijsten te openen.

- 2 Raak het vervolgkeuzemenu aan om een contactpersonenlijst van de vaste lijn/ mobiele lijn te selecteren.
	- » De contactpersonenlijst wordt weergegeven.
- 3 Selecteer een contactpersoon en raak <sup>o</sup> aan.
- 4 Selecteer een nummer.
- 5 Selecteer een uitgaande lijn. » Het nummer wordt gebeld.

#### $\ast$ Tip

• U kunt de telefoon zo instellen dat deze automatisch een lijn voor u kiest of altijd een oproep plaatst via een bepaalde lijn (zie 'Lijninstellingen' op pagina 39). Als u de telefoon dwingt om één bepaalde lijn te gebruiken, zorg er dan voor dat deze lijn beschikbaar is.

## De contactpersonen van de mobiele telefoon openen

 $\ast$ Tip

• Zie voor informatie het hoofdstuk 'De verbindingen met uw mobiele telefoon beheren'.

## Contactpersonen openen tijdens een oproep

- $\text{Raak} \equiv \text{aan}$  om het optiemenu te openen.
- 2 Selecteer ...<br>3 Selecteer ee
- 3 Selecteer een contactpersoon en raak vervolgens  $\bullet$  aan om het nummer weer te geven.

## Een vermelding toevoegen

Raak **is** in het hoofdmenu aan om de contactpersonenlijsten te openen.

- 2 Raak het vervolgkeuzemenu aan om een contactpersonenlijst van de vaste lijn/ mobiele lijn te selecteren.
	- » De contactpersonenlijst wordt weergegeven.
- 3 Raak  $\equiv$  aan om het optiemenu te openen.<br>4 Selecteer **[Cont.pers. toevoegen]**.
- Selecteer [Cont.pers. toevoegen].
- $5$  Voer de gegevens in en raak [Bewaar] aan.
- Voeg de foto van de contactpersoon toe en raak [OK] aan.

## Tip

• Als u meerdere nummers per contactpersoon opslaat, kunt u een van die nummers opgeven als het standaardnummer door het selectievakje naast dat nummer in te schakelen. Als u dat doet, wordt u niet gevraagd welk nummer u wilt kiezen wanneer u deze contactpersoon belt.

#### **Opmerking**

• Als geheugen voor contactpersonen vol is, wordt er een bericht op de handset getoond. Verwijder enkele vermeldingen om nieuwe vermeldingen te kunnen toevoegen.

## Een vermelding bewerken

- Raak **is in het hoofdmenu aan om de** contactpersonenlijsten te openen.
- 2 Raak het vervolgkeuzemenu aan om een contactpersonenlijst van de vaste lijn/ mobiele lijn te selecteren.
	- » De contactpersonenlijst wordt weergegeven.
- 3 Selecteer een contactpersoon en raak  $\equiv$ aan voor toegang tot het optiemenu.
- 4 Selecteer [Contactpers. bewerk.].<br>5 Bewerk de gegevens en raak **[Rew**
- 5 Bewerk de gegevens en raak [Bewaar] aan.

## Uitzondering stille modus

U kunt een contactpersoon uitsluiten van de stille modus. Wanneer een contactpersoon die aan de uitzonderingslijst voor de stille modus is toegevoegd u belt, klinkt de beltoon; zelfs wanneer de stille modus actief is.

- 1 Raak in het hoofdmenu aan om de contactpersonenlijsten te openen.
- $2$  Raak het vervolgkeuzemenu aan om een contactpersonenlijst van de vaste lijn/ mobiele lijn te selecteren.
	- » De contactpersonenlijst wordt weergegeven.
- 3 Selecteer een contactpersoon en raak  $\equiv$ aan voor toegang tot het optiemenu.
- 4 Selecteer [Stille modus].
- 5 Selecteer [Aan].
	- » De instelling wordt opgeslagen.

### Tip

• Zie voor meer informatie over het instellen van de stille modus het hoofdstuk 'Stille modus'.

## De persoonlijke beltoon instellen

U kunt een eigen beltoon instellen die wordt afgespeeld wanneer een bepaalde contactpersoon u belt.

#### **Opmerking**

- Zorg dat u zich hebt aangemeld voor nummerherkenning voordat u deze functie gaat gebruiken.
- Raak het vervolgkeuzemenu aan om een contactpersonenlijst van de vaste lijn/ mobiele lijn te selecteren.
	- » De contactpersonenlijst wordt weergegeven.
- 2 Selecteer een contactpersoon en raak  $\equiv$ aan voor toegang tot het optiemenu.
- 3 Selecteer [Beltoon selecteren] en selecteer een optie.
	- » De beltoon is ingesteld.

## De foto van de contactpersoon instellen

U kunt de foto selecteren die wordt getoond wanneer iemand in de lijst met contactpersonen u belt.

- 1 Raak in het hoofdmenu aan om de contactpersonenlijsten te openen.
- 2 Raak het vervolgkeuzemenu aan om een contactpersonenlijst van de vaste lijn/ mobiele lijn te selecteren.
	- » De contactpersonenlijst wordt weergegeven.
- 3 Selecteer een contactpersoon en raak  $\equiv$ aan voor toegang tot het optiemenu.
- 4 Selecteer [Foto selecteren] en selecteer een foto.
- 5 Raak **[OK]** aan. » De foto is ingesteld.

## Tip

• Als u contactpersonen overbrengt vanaf uw computer of uw lijst met Google-contactpersonen, worden alle foto's die bij deze contactpersonen zijn opgeslagen automatisch overgebracht en aan de contactpersonen toegewezen.

## Een nummer uit de lijst met contactpersonen blokkeren

U kunt ervoor kiezen een contactpersoon te blokkeren. Wanneer deze contactpersoon u belt, gaat de telefoon niet over. De melding van de inkomende oproep wordt echter wel weergegeven op het scherm van de handset. U kunt de lijst met geblokkeerde bellers weergeven via **is** in het hoofdmenu.

- 1 Raak in het hoofdmenu aan om de contactpersonenlijsten te openen.
- 2 Raak het vervolgkeuzemenu aan om een contactpersonenlijst van de vaste lijn/ mobiele lijn te selecteren.
	- » De contactpersonenlijst wordt weergegeven.
- 3 Selecteer een contactpersoon en raak  $\equiv$ aan voor toegang tot het optiemenu.
- 4 Selecteer [Beller blokkeren].<br>5 Selecteer [Aan].
- Selecteer [Aan]. » De instelling wordt opgeslagen.
- Tip
- Zie het hoofdstuk 'Zwarte lijst' voor meer informatie over het toevoegen van contactpersonen aan de zwarte lijst.

## De lijst met contactpersonen sorteren

U kunt uw lijst met contactpersonen sorteren op voornaam of achternaam.

- 1 Raak is in het hoofdmenu aan om de contactpersonenlijsten te openen.
- 2 Raak het vervolgkeuzemenu aan om een contactpersonenlijst van de vaste lijn/ mobiele lijn te selecteren.
	- » De contactpersonenlijst wordt weergegeven.
- **3** Raak  $\equiv$  aan om het optiemenu te openen.
- Selecteer [Sorteren: voornaam]/[Sorteren: achternaam].
	- » De instelling wordt opgeslagen.

**Opmerking** 

• Als uw huidige contactpersonenlijst al is gesorteerd op voornaam, ziet u alleen de optie om de contactpersonenlijst te sorteren op achternaam, en vice versa.

## Een contactpersoon verwijderen

- 1 Raak is in het hoofdmenu aan om de contactpersonenlijsten te openen.
- Raak het vervolgkeuzemenu aan om een contactpersonenlijst van de vaste lijn/ mobiele lijn te selecteren.
	- » De contactpersonenlijst wordt weergegeven.
- 3 Selecteer een contactpersoon en raak aan voor toegang tot het optiemenu.
- 4 Selecteer een of meer contactpersonen en raak [Verwijderen] aan om te bevestigen.
	- » De geselecteerde contactpersonen worden verwijderd.

### Tip

• Als u [Alles wissen] selecteert, wordt een verzoek om bevestiging weergegeven. Raak [Ja] aan als u alle gegevens wilt verwijderen.

## Mijn favorieten

U kunt maximaal 50 contactpersonen toevoegen aan de lijst met favorieten, zodat u snel toegang hebt tot de betreffende gegevens van de contactpersonen die u vaker belt.

#### Een contactpersoon toevoegen aan de lijst met favorieten

U kunt een contactpersoon toevoegen aan uw lijst met favorieten zodat u snel toegang hebt tot de gegevens van die contactpersoon.

- 1 Raak is in het hoofdmenu aan om de contactpersonenlijsten te openen.
- 2 Raak het vervolgkeuzemenu aan om een contactpersonenlijst van de vaste lijn/ mobiele lijn te selecteren.
	- » De contactpersonenlijst wordt weergegeven.
- **3** Selecteer een contactpersoon en raak  $\star$ aan om de contactpersoon toe te voegen aan de lijst met favorieten.

### Tip

• Raak **\*** opnieuw aan als u de contactpersoon wilt verwijderen uit de lijst met favorieten.

#### Uw drie favoriete contactpersonen toevoegen aan het centrale beginscherm

- Houd **i**n het centrale beginscherm ingedrukt om de contactpersonenlijsten te openen.
- Raak het vervolgkeuzemenu aan om een contactpersonenlijst van de vaste lijn/ mobiele lijn te selecteren.
	- » De contactpersonenlijst wordt weergegeven.
- 3 Selecteer een contactpersoon.
	- » De contactpersoon wordt weergegeven op het centrale beginscherm.

#### De lijst met favorieten weergeven

Raak is in het hoofdmenu aan om de contactpersonenlijsten te openen.

- 2 Raak het vervolgkeuzemenu aan om een contactpersonenlijst van de vaste lijn te selecteren.
	- » De contactpersonenlijst wordt weergegeven.
- 3 Selecteer [Favorieten].
	- » De lijst met favorieten wordt weergegeven.

#### Een oproep plaatsen via de lijst met favorieten

- **1** Raak **in** het hoofdmenu aan om de contactpersonenlijsten te openen.
- 2 Raak het vervolgkeuzemenu aan om een contactpersonenlijst van de vaste lijn te selecteren.
	- » De contactpersonenlijst wordt weergegeven.

#### 3 Selecteer [Favorieten].

- » De lijst met favorieten wordt weergegeven.
- 4 Selecteer een contactpersoon en raak  $\bullet$ aan.
- 5 Selecteer een nummer.
- 6 Selecteer een uitgaande lijn. » Het nummer wordt gebeld.

## Tip

• U kunt de telefoon zo instellen dat deze automatisch een lijn voor u kiest of altijd een oproep plaatst via een bepaalde lijn (zie 'Lijninstellingen' op pagina 39). Als u de telefoon dwingt om één bepaalde lijn te gebruiken, zorg er dan voor dat deze lijn beschikbaar is.

#### De lijst met favorieten sorteren

Raak is in het hoofdmenu aan om de contactpersonenlijsten te openen.

- 2 Raak het vervolgkeuzemenu aan om een contactpersonenlijst van de vaste lijn te selecteren.
	- » De contactpersonenlijst wordt weergegeven.
- 3 Selecteer [Favorieten].
	- » De lijst met favorieten wordt weergegeven.
- $\frac{4}{5}$  Raak  $\equiv$  aan om het optiemenu te openen.<br> $\frac{5}{5}$  Selecteer **Sorteren: voornaam**1/**Sorteren**
- 5 Selecteer [Sorteren: voornaam] /[Sorteren: achternaam].
	- » De instelling wordt opgeslagen.

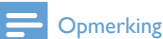

- Als uw huidige contactpersonenlijst al is gesorteerd op voornaam, ziet u alleen de optie om de
- contactpersonenlijst te sorteren op achternaam, en vice versa.

#### Een vermelding verwijderen

- 1 Raak **is** in het hoofdmenu aan om de contactpersonenlijsten te openen.
- 2 Raak het vervolgkeuzemenu aan om een contactpersonenlijst van de vaste lijn te selecteren.
	- » De contactpersonenlijst wordt weergegeven.
- 3 Selecteer [Favorieten].
	- » De lijst met favorieten wordt weergegeven.
- **4** Raak  $\equiv$  aan om het optiemenu te openen.
- 5 Selecteer [Verwijderen] en selecteer vervolgens een of meer contactpersonen die u wilt verwijderen.

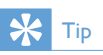

- Als u [Alles wissen] selecteert, wordt een verzoek om bevestiging weergegeven. Raak [Ja] aan als u alle gegevens wilt verwijderen.
	- » De geselecteerde gegevens worden verwijderd.

## 11 Bellijst

De bellijst bevat de belgeschiedenis van alle inkomende, uitgaande, beantwoorde en onbeantwoorde oproepen De belgeschiedenis van de inkomende en beantwoorde gesprekken bevat de naam en het nummer van de beller en het tijdstip en de datum waarop werd gebeld. Deze functie is beschikbaar als u bij uw serviceprovider de functie nummerherkenning hebt geactiveerd.

De telefoon kan maximaal 50 belvermeldingen opslaan. Als de beller de weergave van zijn of haar identiteit heeft toegestaan, kunt u de naam of het nummer weergeven. De belvermeldingen worden in chronologische volgorde weergegeven met de laatst ontvangen oproep boven aan de lijst.

#### **Opmerking**

- Controleer of het nummer in de bellijst juist is voordat u rechtstreeks vanuit de bellijst terugbelt.
- Als u privacybescherming voor uw contactpersonen inschakelt, zijn deze instellingen ook van toepassing op uw bellijst.

De pictogrammen naast een vermelding in de bellijst duiden aan of de vermelding een gemiste/ beantwoorde/uitgaande oproep is.

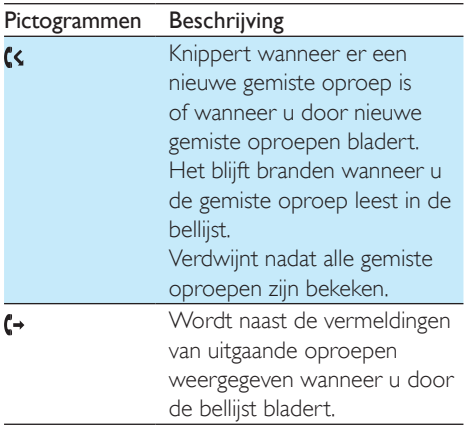

## Belvermeldingen weergeven

- Raak **is** in het hoofdmenu aan om de bellijsten te openen.
- 2 Raak het vervolgkeuzemenu boven aan het scherm aan om een bellijst van de vaste lijn of mobiele lijn te selecteren.
	- » De bellijst wordt weergegeven.
- 3 Selecteer een contactpersoon en raak vervolgens  $\bullet$  aan om de gegevens van de belvermelding weer te geven.

## De bellijst van de mobiele telefoons bijwerken

U kunt de bellijst van de mobiele telefoon op uw telefoon bijwerken.

- **1** Raak  $\blacktriangleright$  in het hoofdmenu aan om de bellijst te openen.
- 2 Selecteer uw mobiele telefoon.<br>3 Baak II Indatel aan
- Raak [Update] aan.
	- » De bellijst van de mobiele telefoon wordt bijgewerkt.

## Een nummer in de bellijst blokkeren

- Raak **is** in het hoofdmenu aan om de bellijsten te openen.
- 2 Raak het vervolgkeuzemenu aan om een contactpersonenlijst van de vaste lijn/ mobiele lijn te selecteren.
	- » De bellijst wordt weergegeven.
- **3** Selecteer een belvermelding en raak  $\equiv$  aan voor toegang tot het optiemenu.
- 4 Selecteer [Beller blokk.].
- 5 Selecteer [Aan].
	- » De instelling wordt opgeslagen.

## Een belvermelding opslaan in de lijst met contactpersonen

- Raak **is** in het hoofdmenu aan om de bellijsten te openen.
- 2 Raak het vervolgkeuzemenu aan om een bellijst van de vaste lijn of mobiele lijn te selecteren.
	- » De bellijst wordt weergegeven.
- 3 Selecteer een vermelding en raak  $\bullet$  aan.<br>4 Selecteer [Bewaar].
- Selecteer [Bewaar].
- 5 Voer de gegevens in en raak [Bewaar] aan om te bevestigen.
	- » De vermelding is opgeslagen.

## **Terugbellen**

- Raak **is** in het hoofdmenu aan om de bellijst te openen.
- 2 Raak het vervolgkeuzemenu aan om een contactpersonenlijst van de vaste lijn/ mobiele lijn te selecteren.
	- » De bellijst wordt weergegeven.
- 3 Selecteer een belvermelding.
- Selecteer een uitgaande lijn.
	- » Het nummer wordt gebeld.

## Tip

• U kunt de telefoon zo instellen dat deze automatisch een lijn voor u kiest of altijd een oproep plaatst via een bepaalde lijn (zie 'Lijninstellingen' op pagina 39). Als u de telefoon dwingt om één bepaalde lijn te gebruiken, zorg er dan voor dat deze lijn beschikbaar is.

## Een belvermelding verwijderen

- **1** Raak  $\blacktriangleright$  in het hoofdmenu aan om de bellijsten te openen.
- 2 Raak het vervolgkeuzemenu aan om een bellijst van de vaste lijn of mobiele lijn te selecteren.
	- » De bellijst wordt weergegeven.
- 3 Raak  $\equiv$  aan om het optiemenu te openen.<br>4 Selecteer **[Verwijderen]**.
- Selecteer [Verwijderen].
- 5 Selecteer een of meer belvermeldingen en raak [Wissen] aan om te bevestigen.
	- » De geselecteerde gegevens worden verwijderd.

## Tip

• Als u [Alles wissen] selecteert, wordt een verzoek om bevestiging weergegeven. Raak [Ja] aan als u alle gegevens wilt verwijderen.

## **Bellijstopties**

U kunt de bellijst sorteren op gemiste oproepen, ontvangen oproepen, geplaatste oproepen of alle oproepen.

- **1** Raak  $\Rightarrow$  in het hoofdmenu aan om de bellijsten te openen.
- 2 Raak het vervolgkeuzemenu aan om een bellijst van de vaste lijn/mobiele lijn te selecteren.
	- » De bellijst wordt weergegeven.
- **3** Raak  $\equiv$  aan om het optiemenu te openen.
- 4 Selecteer [Sorteren op] en selecteer een optie.

» De instelling wordt opgeslagen.

## 12 Antwoordapparaat

### **Opmerking**

• De antwoordapparaatfunctie is alleen beschikbaar voor de S10A.

De telefoon is uitgerust met een

antwoordapparaat waarmee niet-beantwoorde gesprekken worden opgenomen wanneer het antwoordapparaat is ingeschakeld. Standaard is het antwoordapparaat ingesteld op de modus [Antw & opnem.]. U kunt het antwoordapparaat op afstand bedienen en de instellingen wijzigen via het antwoordapparaatmenu op de handset.

## Het antwoordapparaat in- of uitschakelen

- Raak in het hoofdmenu aan.
- 2 Selecteer [Antw. modus].<br>3 Selecteer [Zonder opper
- Selecteer [Zonder. opnem.]/[Antw & opnem.]/[Uit].
	- » De instelling wordt opgeslagen.

## De antwoordmodus instellen

U kunt het antwoordapparaat instellen en selecteren of de beller een bericht kan achterlaten. Selecteer [Antw & opnem.] als u de bellers wilt toestaan een bericht achter te laten. Selecteer [Zonder. opnem.] om te voorkomen dat bellers berichten achterlaten.

- Raak in het hoofdmenu aan.
- 2 Selecteer [Antw. modus].

3 Selecteer een antwoordmodus. » De instelling wordt opgeslagen.

#### **Opmerking**

• Als het geheugen vol is, schakelt het antwoordapparaat automatisch over naar de modus [Zonder. opnem.].

## Aankondiging

Een aankondiging is de mededeling die de beller hoort wanneer het antwoordapparaat het gesprek aanneemt. Het antwoordapparaat heeft 2 vooraf opgenomen standaardmededelingen: voor de modus [Antwoorden + opnemen] en de modus [Zonder. opnem.].

#### Een mededeling opnemen

De maximale lengte van de mededeling die u kunt opnemen is 3 minuten. De nieuw opgenomen mededeling vervangt automatisch de oude mededeling.

- Raak **in** in het hoofdmenu aan.
- 2 Selecteer [Aankondiging] > [Antwoorden + opnemen]/[Nieuw opnemen].
	- » De opname begint na het piepje.
- **3** Raak  $\odot$  aan om de opname te stoppen. Na 3 minuten stopt de opname automatisch.
- 4 Raak **[Afspelen]** aan als u de zojuist opgenomen mededeling wilt beluisteren op de handset.

#### **Opmerking**

- Zorg dat u de microfoon dicht bij uw mond houdt wanneer u een mededeling opneemt.
- De vooraf opgenomen mededelingen kunnen niet worden verwijderd.

## Nederlands Nederlands

#### De mededeling beluisteren

- Raak **in** het hoofdmenu aan.
- 2 Selecteer [Aankondiging] > [Antwoorden + opnemen] of [Zonder. opnem.] > [Afspelen].
	- » U kunt de huidige mededeling beluisteren.

#### De standaardmededeling terugzetten

- Raak **in** het hoofdmenu aan.
- 2 Selecteer [Aankondiging] > [Antwoorden] + opnemen] of [Zonder. opnem.] > [Standaardinst.].
	- » Er wordt een bevestigingsverzoek op de handset getoond.
- 3 Raak [Ja] aan om te bevestigen. » De standaardmededeling is teruggezet.

#### De taal instellen voor het antwoordapparaat

U kunt de taal van de vooraf opgenomen standaardmededelingen wijzigen.

- **1** Raak  $\bullet$  in het hoofdmenu aan.
- 2 Selecteer [Aankondiging] > [Taal meldtekst].<br>3 Selecteer een taal
- 3 Selecteer een taal.
	- » De instelling wordt opgeslagen.

## Inkomende berichten

Elk bericht kan maximaal 3 minuten lang zijn. Wanneer een nieuw bericht wordt ontvangen, knippert de indicator voor nieuwe berichten op het antwoordapparaat en wordt op de handset een bericht weergegeven.

#### **Opmerking**

• Als u de telefoon opneemt terwijl een beller een bericht inspreekt, stopt de opname en kunt u rechtstreeks met de beller spreken.

#### **Opmerking**

• Als het geheugen vol is, schakelt het antwoordapparaat automatisch over naar de modus [Zonder. opnem.]. Verwijder oude berichten om plaats te maken voor nieuwe berichten.

#### De ingekomen berichten beluisteren

U kunt de inkomende berichten beluisteren in de volgorde waarin ze zijn opgenomen.

- Raak **in** het hoofdmenu aan.
- 2 Selecteer [Afspelen].
	- » De nieuwe berichten worden afgespeeld. Als er geen nieuw bericht is, worden de oude berichten afgespeeld.
- Raak **[Terug]** aan als u wilt stoppen met het beluisteren van de berichten.
- Druk op +/- links op de handset als u het volume wilt verhogen/verlagen.

#### Een ingekomen bericht verwijderen

- Raak in aan tijdens het beluisteren van het bericht.
	- » Het huidige bericht wordt verwijderd.

#### Alle oude ingekomen berichten verwijderen

- **1** Raak **in** het hoofdmenu aan.
- 2 Selecteer [Alles wissen].
	- » Op de handset wordt een verzoek om te bevestigen weergegeven.
- **3** Selecteer [**Ja**] om te bevestigen.
	- » Alle oude berichten worden definitief verwijderd.

### **Opmerking**

• U kunt uitsluitend afgespeelde berichten verwijderen. Verwijderde berichten kunnen niet worden hersteld.

#### Meeluisteren

U kunt de beller horen terwijl deze een bericht achterlaat. Druk op om het gesprek aan te nemen.

#### De geluidskwaliteit instellen

U kunt de geluidskwaliteit instellen van de berichten die u van het antwoordapparaat ontvangt.

- **1** Raak  $\blacksquare$  in het hoofdmenu aan.
- 2 Selecteer [Berichtkwaliteit].<br>3 Selecteer de nieuwe instellin
- Selecteer de nieuwe instelling.
	- » De instelling wordt opgeslagen.

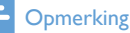

- U kunt de geluidskwaliteit alleen aanpassen voordat de opname begint.
- Het maximale aantal en de lengte van de opgenomen berichten is afhankelijk van de geluidskwaliteit. Bij de instelling voor hoge kwaliteit kan een maximum van 15 minuten aan berichten worden opgeslagen. Bij de instelling voor lage kwaliteit is de opslagcapaciteit circa 60 minuten.

#### De beltoonvertraging inschakelen

U kunt het aantal malen instellen dat de telefoon moet overgaan voordat het antwoordapparaat het gesprek aanneemt.

- **1** Raak  $\bullet$  in het hoofdmenu aan.
- 2 Selecteer [Toon vertra.].
- 3 Selecteer een nieuwe instelling.
	- » De instelling wordt opgeslagen.
	- **Opmerking**

• Het antwoordapparaat moet zijn ingeschakeld voordat u deze instelling kunt toepassen.

#### Toegang op afstand

U kunt het antwoordapparaat bedienen terwijl u zich elders bevindt. Bel simpelweg uw telefoon met een telefoontoestel dat geschikt is voor toonkiezen en voer de pincode van 4 cijfers in.

#### **Opmerking**

• De pincode voor toegang op afstand is dezelfde als de pincode voor het systeem. De vooraf ingestelde pincode is 0000.

#### De pincode wijzigen

- Raak **in** het hoofdmenu aan.
- 2 Selecteer [Remote modus] > [Verander PIN].
- 3 Voer de oude pincode voor toegang op afstand in en raak [OK] aan om te bevestigen.
- 4 Voer de nieuwe pincode voor toegang op afstand in en raak [OK] aan om te bevestigen.
- $5$  Voer de nieuwe pincode voor toegang op afstand nogmaals in en raak [OK] aan om te bevestigen.
	- » De instelling wordt opgeslagen.

#### Externe toegang activeren/deactiveren

U kunt externe toegang tot het antwoordapparaat toestaan of blokkeren.

- **1** Raak  $\bullet$  in het hoofdmenu aan.
- 2 Selecteer [Remote modus].<br>3 Baak [Aan]/[Llit] aan
- Raak [Aan]/[Uit] aan.
	- » De instelling wordt opgeslagen.

## Tip

• Wanneer u het antwoordapparaat op afstand wilt bedienen, raden we u aan de beltoonvertraging in te stellen op de modus[Besp interlokl]. Dit is een voordelige manier om uw berichten te beheren. Wanneer er nieuwe berichten zijn, neemt het antwoordapparaat de oproep na 3 beltonen aan. Wanneer er geen berichten zijn, neemt het antwoordapparaat de oproep na 5 beltonen aan, zodat u kunt ophangen voordat er een verbinding tot stand is gebracht voor het geval er geen nieuwe berichten zijn.

#### Het antwoordapparaat op afstand bedienen

- 1 Bel het nummer van het antwoordapparaat met een telefoon geschikt voor toonkiezen.
- 2 Druk op  $#$  wanneer u de mededeling hoort.
- 3 Voer de pincode in.
	- » U hebt nu toegang tot het antwoordapparaat en u kunt nu ook de nieuwe berichten beluisteren.

#### **Opmerking**

- U krijgt 2 keer de kans de juiste pincode in te voeren voordat het antwoordapparaat de verbinding verbreekt.
- 4 Druk op een toets om een functie uit te voeren. Raadpleeg voor een overzicht van de beschikbare functies de onderstaande lijst met opdrachten bij toegang op afstand.

#### **Opmerking**

• Wanneer er geen bericht is, verbreekt het antwoordapparaat de verbinding als gedurende 8 seconden geen toets wordt ingedrukt.

#### Opdrachten bij toegang op afstand

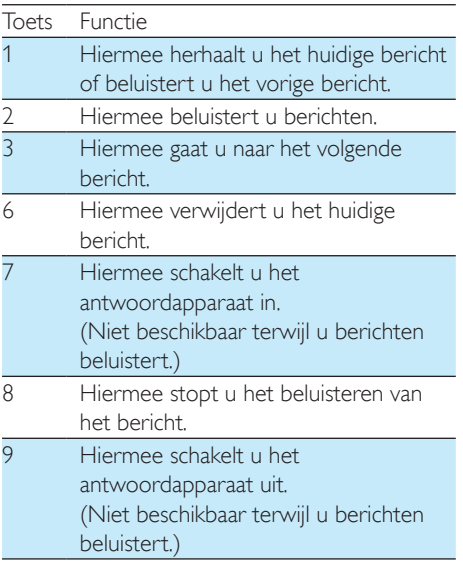

## 13 Instellingen

In [Instellingen] kunt u de telefoon aan uw voorkeuren aanpassen.

## Telefooninstellingen

#### Extra handsets aanmelden

U kunt extra handsets aanmelden bij het basisstation. U kunt maximaal 5 handsets aanmelden bij het basisstation.

- 1 Raak **is** in het hoofdmenu aan.
- 2 Selecteer [Telefooninstellingen] > [Handset registreren].
- **3** Houd •) op het basisstation 5 seconden ingedrukt tot de twee LED's op het basisstation om beurten knipperen.
- 4 Voer de pincode van het systeem in. Raak **[Terug]** aan als u de invoer wilt corrigeren.
- 5 Raak [OK] aan om de pincode te bevestigen.
	- » Het aanmelden is in minder dan 2 minuten voltooid. Het basisstation kent automatisch een handsetnummer toe aan de handset.

#### **Opmerking**

- Als de pincode verkeerd is of er geen basisstation wordt gevonden binnen een bepaalde periode, wordt er een melding op uw handset weergegeven. Herhaal de bovenstaande procedure wanneer het aanmelden niet lukt.
- De vooraf ingestelde pincode is 0000. Deze code kan niet worden gewijzigd.

#### Handsets afmelden

Als twee handsets bij hetzelfde basisstation zijn aangemeld, kunt u de ene handset afmelden met de andere.

- **1** Raak  $\hat{\mathbf{a}}$  in het hoofdmenu aan.
- 2 Selecteer [Telefooninstellingen] > [Regstr handset ophef].
- 3 Selecteer het handsetnummer dat u wilt afmelden.
	- » De handset is afgemeld.

## Tip

• In de stand-bymodus wordt het handsetnummer naast de handsetnaam weergegeven.

#### De datum en de tijd instellen

#### De datum en de tijd instellen

- Raak **in** het hoofdmenu aan.
- 2 Selecteer [Telefooninstellingen]  $>$  [Datum] instell.] of [Tijd instell.].
- 3 Stel de datum en de tijd in.
	- » De instelling wordt opgeslagen.

#### De klokstijl instellen

U kunt de klok instellen op de gewenste weergave.

- 1 Raak **in** het hoofdmenu aan.<br>2 Selecteer **ITelefooninstellingen**
- Selecteer [Telefooninstellingen] > [Klokweergave].
- 3 Selecteer een optie.
	- » De instelling wordt opgeslagen.

#### Het datum- en tijdsformaat instellen

- Raak **in** het hoofdmenu aan.
- 2 Selecteer [Telefooninstellingen] > [Datumformaat] of [Tijdsformaat].
- 3 Selecteer een optie.
	- » De instelling wordt opgeslagen.

#### **Opmerking**

• De instelling voor de datum- en tijdsindeling kan per land verschillen.

## Nederlands Nederlands

### De displaytaal instellen

- 1 Raak in het hoofdmenu aan.
- 2 Selecteer [Telefooninstellingen] > [Taal].<br>3 Selecteer een taal
- Selecteer een taal.
	- » De instelling wordt opgeslagen.

#### ECO-modus

De ECO-modus verlaagt het zendvermogen en de straling van de handset en het basisstation tijdens een oproep of wanneer de standbymodus van de telefoon is ingeschakeld.

- 1 Raak **in** het hoofdmenu aan.
- 2 Selecteer [Telefooninstellingen] > [Ecomodus].
- 3 Selecteer [Aan]/[Uit].
	- » De instelling wordt opgeslagen.
	- → ELE wordt weergegeven in de standbymodus.

#### **Opmerking**

• Wanneer de ECO-modus is ingesteld op [Aan], kan het verbindingsbereik tussen de handset en het basisstation worden verkleind.

### ECO+-modus

Wanneer de **ECO+-modus** is geactiveerd, wordt de straling van de handset en het basisstation in stand-bymodus geëlimineerd.

- 1 Raak **is** in het hoofdmenu aan.
- 2 Selecteer [Telefooninstellingen] > [ECO+ modus].

#### 3 Selecteer [Aan]/[Uit].

» De instelling wordt opgeslagen.

#### **Opmerking**

- Zorg ervoor dat alle handsets die bij het basisstation zijn aangemeld modellen uit de S9- of S10-serie zijn voor een juiste werking van de ECO+-functie.
- Wanneer **ECO**+ is geactiveerd, wordt de stand-bytijd verkort. Dit komt omdat het basisstation in ECO+ modus geen signalen in stand-bymodus uitzendt; de handset moet daarom vaker 'luisteren' naar signalen van het basisstation om inkomende oproepen of andere verzoeken van het basisstation te detecteren. De handset doet er ook langer over om toegang te krijgen tot functies zoals oproepinstellingen, de bellijst, paging en het bladeren door contactpersonen. De handset zal u niet waarschuwen voor verlies van verbinding bij vermogensverlies of wanneer u bijna buiten bereik bent.

In de volgende tabel vindt u de huidige status van het scherm van de handset met verschillende instellingen voor de ECO-modus en de ECO+-modus.

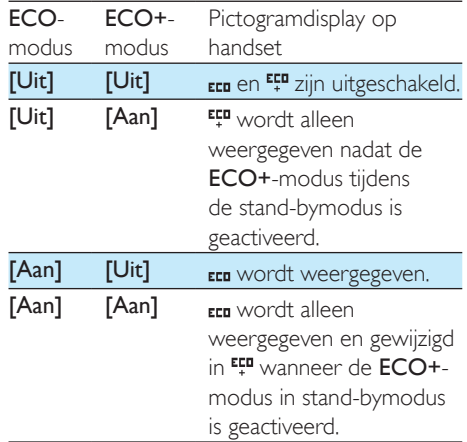

#### De handset een naam geven

De naam van de handset mag maximaal 32 tekens lang zijn. Het is handig een handset voor conferentiegesprekken aan te wijzen als er verscheidene handsets op het basisstation zijn aangesloten.

- 1 Raak **is** in het hoofdmenu aan.
- 2 Selecteer [Telefooninstellingen] > [Telefoonnaam].
- 3 Voer de naam in of bewerk deze met het toetsenbord.
	- » De instelling wordt opgeslagen.

U kunt de schermeigenschappen, zoals de helderheid, de achtergrondverlichting en de achtergrond, wijzigen in de stand-bymodus.

- 1 Raak **is** in het hoofdmenu aan.
- Selecteer [Telefooninstellingen] > [Helder heid]/[Achtergrond]/[Verlichting].
- 3 Selecteer een optie.
	- » De instelling wordt opgeslagen.

#### Het telefoonscherm vergrendelen

U kunt instellen na welke tijd in stand-by het scherm moet worden vergrendeld.

- 1 Raak **in** het hoofdmenu aan.
- 2 Selecteer [Telefooninstellingen] > [Schermvergrendeling].
- 3 Selecteer een optie.
	- » De instelling wordt opgeslagen.

#### Visuele waarschuwing

U kunt de achtergrondverlichting van het LCDscherm en toetsenblok instellen op knipperen wanneer de telefoon overgaat.

- Raak **in** het hoofdmenu aan.
- 2 Selecteer [Telefooninstellingen] > [Wrsch visueel].
- 3 Selecteer [Knipperen aan]/[Knipperen uit]. » De instelling wordt opgeslagen.

#### Standaardinstellingen herstellen

U kunt de telefooninstellingen opnieuw instellen op de oorspronkelijke fabrieksinstellingen.

- **1** Raak  $\otimes$  in het hoofdmenu aan.
- 2 Selecteer [Telefooninstellingen] > [Fabrieksinstellingen].
- 3 Selecteer of u de gegevens wilt verwijderen.
- 4 Raak **[OK]** aan om te bevestigen.
	- » Alle instellingen worden opnieuw ingesteld.

#### **Opmerking**

• Als u ervoor kiest de gegevens te bewaren wanneer u de standaardinstellingen herstelt, worden de contactpersonen, bellijsten en antwoordapparaatberichten opgeslagen.

#### Softwareversie telefoon

U kunt de huidige softwareversie van uw telefoon controleren.

Raak **in** het hoofdmenu aan.

Selecteer [Telefooninstellingen] >

#### [Firmwareversie].

» De softwareversie wordt weergegeven.

## Tip

• Als u de software van uw telefoon wilt bijwerken, downloadt u de [Philips Phone Manager]-software voor uw computer op www.philips.com/support.

## Belinstellingen

#### Automatische conferentie

Als u met een andere handset wilt deelnemen aan een extern gesprek, drukt u op .

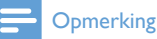

• Deze functie is alleen beschikbaar als er ten minste twee compatibele handsets (S9/S10-serie) zijn aangesloten.

#### Automatische conferentie activeren/ deactiveren

- 1 Raak **in** het hoofdmenu aan.
- 2 Selecteer [Gespreksinstellingen] > [Conferentie].
- 3 Selecteer een optie.
	- » De instelling wordt opgeslagen.

#### Automatische voorkeuze

Met deze functie wordt het nummer dat u kiest gecontroleerd en opgemaakt voordat het daadwerkelijk wordt gebeld. Het voorkeuzenummer kan het in het menu ingestelde detectienummer vervangen. Als u bijvoorbeeld 604 instelt als het detectienummer en 1250 als het voorkeuzenummer, wijzigt uw telefoon het nummer 6043338888 in 12503338888 wanneer dit daadwerkelijk wordt gekozen.

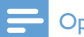

#### **Opmerking**

• De maximale lengte van een detectienummer is 5 cijfers. De maximale lengte van een automatisch voorkeuzenummer is 10 cijfers.

#### Automatisch voorkeuzenummer instellen

- **1** Raak  $\otimes$  in het hoofdmenu aan.
- 2 Selecteer [Gespreksinstellingen] > [Voork. num.].
- 3 Voer het detectienummer in en raak **[OK]** aan om te bevestigen.
- $4$  Voer het voorkeuzenummer in en raak [OK] aan om te bevestigen.
	- » De instelling wordt opgeslagen.

#### Netwerkcode, netnummer, landcode en binnenlandse code instellen

U kunt deze waarden invoeren voor de huidige locatie van uw telefoon als u ze bij het invoeren van nummers in uw mobiele telefoon of computer hebt gebruikt. Als u een nummer van één van deze bronnen naar uw telefoon overbrengt, gebruikt uw telefoon deze informatie om deze codes van lokale telefoonnummers te verwijderen, aangezien ze tot mislukte oproepen kunnen leiden wanneer ze op een vaste lijn worden gekozen.

Als u bijvoorbeeld op uw computer het nummer +49 40 1234567 hebt opgeslagen, waarbij +49 de lokale landcode is en 40 het netnummer is, slaat de telefoon dat nummer op als 040 1234567. De landcode wordt dus verwijderd en '0' wordt toegevoegd voor lokale telefoonnummers.

- Raak **in** het hoofdmenu aan.
- 2 Selecteer [Gespreksinstellingen] > [Netwe rkcode]/[Netnummer]/[Landcode]/[Binne nlandse code].
- 3 Voer een code van maximaal 4 cijfers in en raak **[OK]** aan om te bevestigen.
	- » De instelling wordt opgeslagen.

#### Geheugens met rechtstreekse toegang

Er zijn 2 geheugens met rechtstreekse toegang (toets 1 en 2) vooraf ingesteld in de contactpersonenlijst van uw handset: voicemail en informatieservice. U kunt deze 2 nummers bewerken en er uw gewenste snelkeuzetoetsen van maken. Wanneer u deze toetsen in de stand-bymodus ingedrukt houdt op het

virtuele toetsenbord, wordt het opgeslagen telefoonnummer automatisch gekozen.

- 1 Raak **in** het hoofdmenu aan.<br>2 Selecteer **[Gespreksinstellinge**
- Selecteer [Gespreksinstellingen] > [Voice mail]/[Informatieservice].
- 3 Voer een nieuw nummer in en raak **[OK]** aan om te bevestigen.
	- » De instelling wordt opgeslagen.

#### Flashsignaalduur instellen

Zorg ervoor dat de flashsignaalduur goed is ingesteld om tijdens een gesprek een tweede gesprek te kunnen aannemen. Meestal is de telefoon al ingesteld op de juiste flashsignaalduur. U kunt kiezen uit 3 opties: [Kort], [Middel] en [Lang]. Het aantal beschikbare opties kan per land verschillen. Neem voor meer informatie contact op met de serviceprovider.

- 1 Raak **is** in het hoofdmenu aan.
- 2 Selecteer [Gespreksinstellingen] > [Flashduur].
- 3 Selecteer een optie. » De instelling wordt opgeslagen.

#### Kiesmodus

#### **Opmerking**

• Deze functie verschilt per land en is alleen beschikbaar op modellen die zowel puls- als toonkiezen ondersteunen.

De kiesmodus moet worden ingesteld op het telefoonsignaal dat in uw land wordt gebruikt. De telefoon ondersteunt toonkiezen (DTMF) en pulskiezen (kiesschijf). Neem voor meer informatie contact op met de serviceprovider.

- **1** Raak  $\ddot{\bullet}$  in het hoofdmenu aan.
- 2 Selecteer [Gespreksinstellingen] > [Kiesmodus].
- 3 Selecteer een optie en raak [OK] aan om te bevestigen.
	- » De instelling wordt opgeslagen.

#### Eerste beltoon

Als u bij de serviceprovider nummerherkenning hebt geactiveerd, kan de telefoon de eerste beltoon onderdrukken voordat de naam van de beller op het scherm wordt weergegeven. Nadat de telefoon is gereset, kan deze automatisch nummerherkenning detecteren indien aanwezig en de eerste beltoon onderdrukken. U kunt deze functie naar wens wijzigen. Deze functie is uitsluitend van toepassing op modellen met ondersteuning van de functie eerste beltoon.

#### De eerste beltoon in-/uitschakelen

- **1** Raak  $\otimes$  in het hoofdmenu aan.
- 2 Selecteer [Gespreksinstellingen] > [1ste beltoon].
- 3 Selecteer [Aan]/[Uit]. » De instelling wordt opgeslagen.

#### **Opmerking**

• Als u de status van de eerste beltoon opnieuw wilt instellen, gaat u naar het resetmenu (zie 'Standaardinstellingen herstellen' op pagina 36).

### Automatische klok

#### **Opmerking**

- Deze service is afhankelijk van het netwerk.
- Om deze functie te gebruiken, moet u zich hebben aangemeld voor de service nummerherkenning.

Met de automatische klok wordt de datum en tijd op de telefoon automatisch gesynchroniseerd met het openbare telefoonnet. Om de datum te synchroniseren, moet het juiste jaar zijn ingesteld.

- Raak **in** het hoofdmenu aan.
- 2 Selecteer [Gespreksinstellingen] > [Autom. klok].
- 3 Selecteer [Aan]/[Uit].
	- » De instelling wordt opgeslagen.

#### **Liininstellingen**

U kunt wijzigen welke lijn uw telefoon gebruikt voor uitgaande oproepen, als er mobiele telefoons zijn verbonden.

- 1 Raak **in** het hoofdmenu aan.
- 2 Selecteer [Gespreksinstellingen] > [Lijninstell.].
- 3 Selecteer een nieuwe instelling. » De instelling wordt opgeslagen.

## Tip

• Als u op de handset [Automatisch] selecteert, wordt de eerst beschikbare niet-actieve lijn voor oproepen vooraf geselecteerd. Hierbij krijgt [Vaste lijn] voorrang. Selecteer vervolgens [Mobiel 1] en [Mobiel 2]. Als u [Handmatig] selecteert, wordt u gevraagd een lijn te selecteren wanneer u een oproep plaatst.

#### Nummer voor voicemail en informatieservice

U kunt het nummer voor voicemail en de informatieservice instellen.

- 1 Raak **in** het hoofdmenu aan.<br>2 Selecteer **IGespreksinstellinge**
- Selecteer [Gespreksinstellingen] > [Voice mail] /[Informatieservice]
- 3 Voer het nummer in en raak **[OK]** aan om te bevestigen.
	- » De instelling wordt opgeslagen.

## Installatiewizard

Deze optie leidt u door de belangrijkste instellingenschermen.

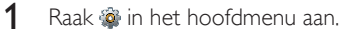

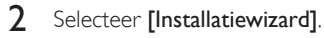

 » De instellingenschermen worden weergegeven.

## 14 Zwarte lijst

De zwarte lijst bevat alle geblokkeerde contactpersonen.

## Tip

• Zie 'Een nummer uit de lijst met contactpersonen blokkeren' in het hoofdstuk 'Contactpersonen' voor informatie over het toevoegen van bellers aan de zwarte lijst.

## De zwarte lijst weergeven

Raak **ka** in het hoofdmenu aan.

» De zwarte lijst wordt weergegeven.

## Een vermelding op de zwarte lijst verwijderen

- Raak **in** het hoofdmenu aan. » De zwarte lijst wordt weergegeven.
- 2 Raak  $\equiv$  aan om het optiemenu te openen.<br>3 Selecteer **Nerwiideren** en selecteer
- 3 Selecteer [Verwijderen] en selecteer vervolgens een of meer vermeldingen die u wilt verwijderen.
	- » De geselecteerde gegevens worden verwijderd.

## Tip

• Als u [Alles wissen] selecteert, wordt een verzoek om bevestiging weergegeven. Raak [Ja] aan als u alle gegevens wilt verwijderen.

## Anonieme oproepen blokkeren

- 1 Raak **is** in het hoofdmenu aan. » De zwarte lijst wordt weergegeven.
- 2 Selecteer [Anon. oproepn blokk.].<br>3 Selecteer [Aan]/[Uit] om het blok!
- Selecteer [Aan]/[Uit] om het blokkeren van anonieme oproepen in of uit te schakelen.

## 15 Geluiden

## Het beltoonvolume van de handset instellen

U kunt kiezen uit 5 beltoonvolumes, [Oplopend] (dat wil zeggen, de beltoon begint zacht en wordt luider als de oproep niet wordt beantwoord) of [Uit].

- 1 Raak in het hoofdmenu aan.<br>2 Selecteer **Belvolume1**
- 2 Selecteer [Belvolume].<br>3 Selecteer [Vaste liin] v
- Selecteer [Vaste lijn] voor de vaste lijn of een van de mobiele lijnen.
- 4 Selecteer een volumeniveau en raak **[Bewaar]** aan om te bevestigen.
	- » De instelling wordt opgeslagen.

## De beltoon van de handset instellen

U kunt kiezen uit verschillende beltonen.

- **1** Raak  $\bullet$  in het hoofdmenu aan.
- 2 Selecteer [Beltoon].<br>3 Selecteer [Vaste liin]
- Selecteer [Vaste lijn] voor de vaste lijn of een van de mobiele lijnen.
- 4 Kies een beltoon.
	- » De instelling wordt opgeslagen.

### **Opmerking**

- U kunt uw eigen beltonen vanaf een computer overbrengen met de [Philips Phone Manager]-software.
- U kunt beltonen aan specifieke contactpersonen toewijzen om deze te identificeren (zie 'De persoonlijke beltoon instellen' op pagina 24).

## De toetstoon instellen

De toetstoon is het geluid dat u hoort wanneer u op een toets van de handset drukt.

- 1 Raak is in het hoofdmenu aan.
- 2 Selecteer [Toetstoon] en selecteer vervolgens [Aan]/[Uit].
	- » De instelling wordt opgeslagen.

## De stationstoon instellen

De stationstoon is het geluid dat klinkt wanneer u de handset op het basisstation of de lader plaatst.

- Raak **in** het hoofdmenu aan.
- 2 Selecteer [Stationstoon] en selecteer vervolgens [Aan]/[Uit].
	- » De instelling wordt opgeslagen.

## Uw geluidsvoorkeur instellen

Voor informatie raadpleegt u het volgende hoofdstuk.

## 16 Uw geluidsvoorkeuren instellen

U kunt het geluid van het oordopje of de handsfree-modus via [MySound Pro] instellen met 5 verschillende profielen.

- 1 Raak **in** in het hoofdmenu aan.<br>2 Selecteer een profiel
- Selecteer een profiel.
	- » De instelling wordt opgeslagen.

## Uw geluidsvoorkeuren instellen tijdens een gesprek

Raak <sup>a</sup> aan om het optiemenu te openen en raak vervolgens **a** aan om het geluidsprofiel te wijzigen tijdens een gesprek.

## 17 Schermbeveiliging

De telefoon kan uw favoriete afbeeldingen weergeven als schermbeveiliging in de nietactieve modus.

- 1 Raak in het hoofdmenu aan.<br>2 Selecteer een of meer afbeeldi
- Selecteer een of meer afbeeldingen en raak [OK] aan om te bevestigen.
- $3$  Raak  $\equiv$  aan om het optiemenu te openen.
- 4 Selecteer een van de volgende opties:<br>• **Covergangstiid** 1 om in te stellen
	- [Overgangstijd] om in te stellen hoe lang elke afbeelding wordt weergegeven voordat de volgende afbeelding wordt weergegeven.
	- [Screensaver bekijken] om een voorbeeld van de schermbeveiliging te bekijken.
	- » De instelling wordt opgeslagen.

## 18 Stille modus

U kunt uw telefoon instellen op de stille modus en deze inschakelen voor een bepaalde duur wanneer u niet gestoord wilt worden. Wanneer de stille modus is ingeschakeld, gaat uw telefoon niet over, stuurt deze geen alarmen en maakt deze geen geluid.

#### **Opmerking**

• Wanneer u op •) drukt om uw handset te vinden of wanneer u het alarm activeert, stuurt uw telefoon nog steeds alarmen, zelfs wanneer de stille modus geactiveerd is.

1 Raak **is** in het hoofdmenu aan.<br>2 Volg de instructies op het schei

- 2 Volg de instructies op het scherm en kies een van de volgende opties: [Status]/[Sta rttijd]/[Eindtijd]/[Herhalen]/[Uitgesloten bellers].
	- » De instelling wordt opgeslagen.

#### **Opmerking**

• Wanneer de stille modus is ingeschakeld, maar de huidige tijd buiten de tijd valt waarvoor de stille modus is geactiveerd, wordt  $\ddot{\bullet}$  weergegeven.  $\ddot{\bullet}$  wordt weergegeven gedurende de tijd waarbinnen de stille modus actief is.

## Contactpersonen van de stille modus uitsluiten

U kunt uitzonderingen voor de stille modus instellen, zodat u nog steeds meldingen krijgt van belangrijke oproepen terwijl de stille modus is ingeschakeld (zie 'Uitzondering stille modus' op pagina 24). U kunt dit doen door of bepaalde bellers van de stille modus uit te sluiten of door in te stellen na hoeveel keer overgaan de beltoon toch klinkt, zodat aanhoudende bellers er wel doorheen komen.

- Raak **is** in het hoofdmenu aan.
- Selecteer [Uitgesloten bellers] en kies dan uit de volgende opties:
	- Selecteer [Lijst met uitgesloten bellers] een raak [Verwijderen]/[Alles wissen] aan om bellers van de lijst te verwijderen.
	- Selecteer [Toon vertra.] en selecteer een optie. Raak **[OK]** aan om te bevestigen.
	- » De instelling wordt opgeslagen.

#### **Opmerking**

- Als de Stille modus is ingesteld op [Aan] en de optie [Toon vertra.] is ingeschakeld, gaat de handset pas over nadat de duur van de geselecteerde beltoonvertraging is bereikt.
- Zodra de Stille modus is ingesteld op [Aan] en [Uitgesloten bellers] is ingesteld, kunt u bepaalde contactpersonen uitsluiten van de Stille modus via  $\blacktriangleright$ [Stille modus]. Er klinkt dan nog steeds een beltoon bij oproepen van deze contactpersonen.

## 19 Gesprekken blokkeren

U kunt uitgaande oproepen naar nummers, zoals overzeese oproepen of ongewenste hotlines, blokkeren door nummers die met bepaalde cijfers beginnen uit te sluiten. U kunt vijf nummerreeksen van maximaal tien cijfers per reeks maken. Wanneer u een oproep plaatst die met een van deze vijf nummerreeksen begint, wordt de uitgaande oproep geblokkeerd.

## Gesprekken blokkeren in-/ uitschakelen

- 1 Raak in het hoofdmenu aan.<br>2 Selecteer **[Gesprek. blok.]**
- 2 Selecteer **[Gesprek. blok.]**<br>3 Voer de pincode voor het l
- Voer de pincode voor het blokkeren van nummers in. De standaardpincode is 0000.
- 4 Selecteer [Aan]/[Uit]. » De instelling wordt opgeslagen.

## Nieuwe nummers toevoegen aan de lijst met geblokkeerde nummers

- 1 Raak in het hoofdmenu aan.<br>2 Voer de pincode voor het blok
- 2 Voer de pincode voor het blokkeren van nummers in. De standaardpincode is 0000.
- 3 Selecteer **[Aan]** als u het blokkeren van gesprekken wilt inschakelen.
- **4** Raak  $\blacktriangle$  aan om een nummer van de lijst te selecteren, bewerk het nummer en raak vervolgens [OK] aan om te bevestigen. » De instelling wordt opgeslagen.

#### **Opmerking**

• Een nummer uit de lijst met geblokkeerde nummers kan nog steeds worden verzonden als een externe lijn voor een babyoproep (zie 'Alarm naar een externe lijn verzenden' op pagina 50).

## De pincode voor het blokkeren van nummers wijzigen

- **1** Raak **in** in het hoofdmenu aan.
- 2 Selecteer **[Gesprek. blok.]**<br>3 Voer de pincode voor het h
- 3 Voer de pincode voor het blokkeren van nummers in. De standaardpincode is 0000.
- **4** Raak  $\equiv$  aan om het optiemenu te openen.
- 5 Selecteer [PIN].
- 6 Voer de nieuwe pincode in en raak **[OK]** aan om te bevestigen.
- 7 Voer de nieuwe pincode nogmaals in en raak [OK] aan.
	- » De instelling wordt opgeslagen.

## Een geblokkeerd nummer verwijderen

- 1 Raak **in** in het hoofdmenu aan.<br>2 Selecteer **[Gesprek. blok.]**.
- 2 Selecteer [Gesprek. blok.].<br>3 Voer de pincode voor het
- 3 Voer de pincode voor het blokkeren van nummers in. De standaardpincode is 0000.
- 4 Raak  $\equiv$  aan om het optiemenu te openen.<br>5 Selecteer **[Verwijderen]** en selecteer een
- Selecteer [Verwijderen] en selecteer een of meer nummers.
	- » De geselecteerde nummers worden verwijderd.

#### $\mathbf{A}$ Tip

• Als u [Alles wissen] selecteert, wordt een verzoek om bevestiging weergegeven. Raak [Ja] aan als u alle nummers wilt verwijderen.

## 20 Kalender

Op de kalender is standaard de maandweergave ingesteld en is de huidige datum gemarkeerd. U kunt eventherinneringen maken, weergeven en verwijderen.

## Nieuwe eventherinneringen maken

- **1** Raak **is** in het hoofdmenu aan.<br>**2** Raak + aan.
- $\frac{2}{3}$  Raak + aan.
- Selecteer de datum en de tijd.
- 4 Selecteer [Herinneringstitel] en voer de tekst in.
- 5 Selecteer [Herinneringsbeltoon] en kies een toon.
- 6 Selecteer [Herhalend] en kies een optie.
	- ← De eventherinnering is ingesteld.

#### **Opmerking**

- Als het geheugen voor events vol is, wordt er een waarschuwingsbericht op het scherm van de telefoon weergegeven.
- Wanneer u de telefoon uitschakelt, wordt de waarschuwing uitgesteld totdat u de telefoon opnieuw inschakelt.
- Als u de datum en tijd van de telefoon wijzigt, wordt de volgende waarschuwing op de gewijzigde datum en tijd van de telefoon gebaseerd.

## Een eventherinnering verwijderen

- 1 Raak **is** in het hoofdmenu aan.
- 2 Selecteer een eventherinnering en raak  $\equiv$ aan om naar de lijst met opties te gaan.
- 3 Selecteer [Verwijderen] en selecteer vervolgens een of meer events.
- 4 Raak **[Verwijderen]** aan om te bevestigen.
	- » De geselecteerde events worden verwijderd.

## Tip

- Als u [Alles wissen] selecteert, wordt een verzoek om bevestiging weergegeven. Raak [Ja] aan als u alle events wilt verwijderen.
- Verjaardagen en trouwdagen worden ook getoond in de kalender, maar de herinneringstoon is standaard uitgeschakeld.

## 21 Alarmklok

De telefoon heeft een ingebouwde alarmklok. Hieronder vindt u informatie over het instellen van de alarmklok.

## Een alarm instellen

- **1** Raak  $\circ$  in het hoofdmenu aan.<br>**2** Raak + aan.
- 2 Raak + aan.<br>3 Volg de inst
- 3 Volg de instructies op het scherm om de alarmnaam, alarmtijd, herhalingsopties en alarmtonen in te stellen.
	- → Het alarm wordt ingesteld en ぴ wordt op het scherm weergegeven.

## Tip

• U kunt maximaal 5 alarmen instellen.

## Een alarm uitschakelen

#### Voordat het alarm klinkt

- **1** Raak  $\bullet$  in het hoofdmenu aan.
- 2 Selecteer een bestaand alarm.<br>3 Selecteer **IUit1**.
- Selecteer [Uit].
	- » De instelling wordt opgeslagen.

#### Wanneer het alarm klinkt

- Raak<sup>[Uit]</sup> aan om het alarm uit te schakelen.
- Raak *[Snooze]*aan om te sluimeren.
	- » De wekker gaat na 5 minuten opnieuw af. De sluimerfunctie wordt uitgeschakeld wanneer u deze 3 keer hebt gebruikt.

## Een alarm bewerken

- 1 Raak **O** in het hoofdmenu aan.<br>2 Selecteer een bestaand alarm.
- 2 Selecteer een bestaand alarm.<br>3 Selecteer **[Bewerk]**.
- $3$  Selecteer [Bewerk].<br> $4$  Volg de instructies c
	- 4 Volg de instructies op het scherm om de alarmnaam, alarmtijd, herhalingsopties en alarmtonen te bewerken.
		- » De instelling wordt opgeslagen.

### Een alarm verwijderen

- **1** Raak  $\bullet$  in het hoofdmenu aan.
- 2 Selecteer een bestaand alarm en raak aan om het optiemenu te openen.
- 3 Selecteer [Verwijderen] en selecteer een of meer alarmen die u wilt verwijderen.
	- » De geselecteerde alarmen worden verwijderd.

#### **Opmerking**

• Als u [Alles wissen] selecteert, wordt een verzoek om bevestiging weergegeven. Raak [Ja] aan als u alle alarmen wilt verwijderen.

## 22 Familieberichten

U kunt een bericht voor uw familieleden achterlaten op het scherm van de telefoon.

- 1 Raak I in het hoofdmenu aan.<br>2 Selecteer **[Opmerking toevoer**
- 2 Selecteer [Opmerking toevoegen].<br>3 Voer de tekst in en raak [Pltsn] aan
- Voer de tekst in en raak [Pltsn] aan om het bericht te plaatsen.
- 4 U kunt het geplaatste bericht bewerken, in-/uitschakelen of verwijderen door het bericht te selecteren en vervolgens  $\equiv$  aan te raken om het optiemenu te openen.
	- Selecteer [Bewerk] om het familiebericht te bewerken.
	- Selecteer [Verwijderen] om het familiebericht te verwijderen.
	- Selecteer [Alles wissen] als u alle familieberichten wilt verwijderen.

## 23 Babyfoon

Uw telefoon kan als babyfoon worden gebruikt en een alarm sturen als het geluidsniveau een vooraf ingestelde limiet overschrijdt. Hiervoor moet het als een 'babyunit' in de kamer van de baby worden geplaatst.

#### Let op

- Zorg dat de babyunit en het snoer altijd buiten het bereik van de baby blijven.
- Plaats de babyunit ten minste 1 meter, maar niet meer dan 2 meter, van de baby vandaan.

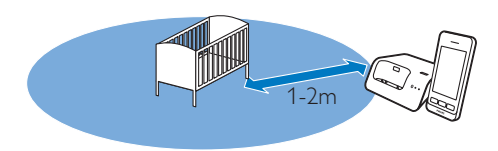

## De babyunit activeren/ deactiveren

- Raak **in** het hoofdmenu aan.
- 2 Selecteer [Activeren] en vervolgens [Aan]/[Uit].
	- → De babyunit is geactiveerd.

## Tip

• Als u probeert de babyfoonfunctie te activeren zonder te hebben gespecificeerd waar een alarm naartoe moet worden gestuurd, wordt u gevraagd te kiezen waar u het alarm naartoe wilt sturen: externe lijnen of een ander handsetnummer. Voor informatie raadpleegt u het volgende gedeelte.

#### **Opmerking**

• Wanneer de babyfoon is ingeschakeld, gaat de babyhandset niet over bij inkomende oproepen.

### Een alarm verzenden

U kunt een alarm verzenden naar andere handsets in huis of naar een externe lijn. De externe lijn kan een mobiele telefoon of een andere vaste lijn buitenshuis zijn.

### **Opmerking**

• Zorg ervoor dat eventuele voorkeuzegetallen en/of de landcode worden toegevoegd wanneer u een alarm verzendt.

#### Alarm naar een externe lijn verzenden

- Raak <sup>®</sup> in het hoofdmenu aan.
- Selecteer [Waarschuw. verzenden] > [Externe lijn].
- Voer een telefoonnummer in en raak [PIN] aan.

#### **Opmerking**

• U kunt nog steeds een alarm naar de externe lijn verzenden, ook al staat deze in de lijst met geblokkeerde nummers (zie 'Nieuwe nummers toevoegen aan de lijst met geblokkeerde nummers' op pagina 45).

#### Alarm naar iemand uit de lijst met contactpersonen verzenden

- Raak in het hoofdmenu aan.
- 2 Selecteer [Waarschuw. verzenden] > [Externe lijn] en raak [OK] aan om te bevestigen.
- 3 Raak + aan om te bladeren en selecteer een contactpersoon in de contactpersonenlijst.

## Het gevoeligheidsniveau van de babyunit instellen

- 1 Raak **in** het hoofdmenu aan.<br>2 Selecteer [Geluidsgevoeligheid]
- 2 Selecteer [Geluidsgevoeligheid].<br>3 Selecteer een nieuwe instelling.
	- 3 Selecteer een nieuwe instelling.
		- » De instelling wordt opgeslagen.

## 24 Technische gegevens

#### Algemene specificaties en functies

- Aanraakscherm van 3,5 inch met 16 miljoen kleuren
- Gesprekstijd: 14 uur
- Stand-bytijd: 200 uur
- Oplaadtijd: 6 uur
- Bereik binnenshuis: 50 meter
- Bereik buitenshuis: 300 meter
- Bluetooth-bereik binnenshuis: 12 meter
- Meerdere lijsten met contactpersonen met tot 3 nummers per contactpersoon:
	- Thuis/computer: 1000 contactpersonen
	- Mobiele telefoon 1: 500 contactpersonen
	- Mobiele telefoon 2: 500 contactpersonen
- Herhaallijst met 50 vermeldingen
- Bellijst met 50 vermeldingen
- Antwoordapparaat met maximaal 60 minuten opnametijd
- **Standaardondersteuning** nummerherkenning: FSK, DTMF

#### Connectiviteit

- Bluetooth
	- Downloaden telefoonboek mobiele telefoon
	- Oproepen ontvangen en plaatsen met aangesloten mobiele telefoons
	- Bluetooth-headset aansluiten
	- Micro-USB (met gratis computersoftware)
		- Contactpersonen, beltonen, screensaver en bellerfoto's van de computer naar de handset downloaden
		- Telefoonsoftware-updates (internetverbinding vereist)

#### Batterij

Philips: li-ionpolymeer (1300 mAh). Vervangbaar door gebruiker.

#### Stroomadapter

Basisstation en lader

• Philips: S003PV0500060, invoer: 100 - 240 V, 50 - 60 Hz 0,2 A, uitvoer: 5 V 600 mA

#### Energieverbruik

• Energieverbruik in stand-bymodus: ongeveer 0,75 W

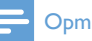

#### **Opmerking**

• Dit is alleen van toepassing wanneer de screensaver uitgeschakeld is.

#### Gewicht en afmetingen (S10 en S10A)

- Handset: 121 gram
- $131.6 \times 61 \times 16.5$  mm (H  $\times$  B  $\times$  D)
- Basisstation: 126,5 gram
- $40.65 \times 108 \times 121.7$  mm (H  $\times$  B  $\times$  D)
- Oplader: 94 gram
- $41,3 \times 80,1 \times 75,1$  mm  $(H \times B \times D)$

## 25 Kennisgeving

## **Conformiteitsverklaring**

Philips Consumer Lifestyle verklaart hierbij dat het product S10/S10A voldoet aan de essentiële vereisten en andere relevante bepalingen van richtlijn 1999/5/EG. U kunt de conformiteitsverklaring lezen op www.p4c.philips.com.

Dit product is ontworpen, getest en vervaardigd volgens de Europese R&TTE-richtlijn 1999/5/EC.

## Compatibel met de GAP-norm

De GAP-norm garandeert dat alle DECT™ GAP-handsets en -basisstations aan de minimale bedrijfsnorm voldoen, ongeacht het fabricaat. De handset en het basisstation voldoen aan de GAP-norm. Dit houdt in dat de minimumfuncties worden ondersteund: een handset aanmelden, de lijn beleggen, bellen en een gesprek aannemen. De geavanceerde functies zijn mogelijk niet beschikbaar wanneer u de handsets gebruikt in combinatie met een ander fabricaat. Als u deze handset wilt aanmelden bij een GAP-compatibel basisstation van een ander fabricaat, volgt u eerst de procedure uit de instructies van de fabrikant van het basisstation. Daarna volgt u de instructies voor het aanmelden van een handset in deze handleiding. Als u een handset van een ander fabricaat wilt aanmelden bij het basisstation, schakelt u op het basisstation de modus voor aanmelden in en volgt u daarna de instructies van de fabrikant voor het aanmelden van de handset.

## Voldoet aan de norm voor elektromagnetische velden (EMF)

Koninklijke Philips Electronics N.V. maakt en verkoopt vele consumentenproducten die net als andere elektronische apparaten elektromagnetische signalen kunnen uitstralen en ontvangen.

Een van de belangrijkste zakelijke principes van Philips is ervoor te zorgen dat al onze producten beantwoorden aan alle geldende vereisten inzake gezondheid en veiligheid en ervoor te zorgen dat onze producten ruimschoots voldoen aan de EMF-normen die gelden op het ogenblik dat onze producten worden vervaardigd. Philips streeft ernaar geen producten te ontwikkelen, produceren en op de markt te brengen die schadelijk kunnen zijn voor de gezondheid. Philips bevestigt dat als zijn producten correct voor het daartoe bestemde gebruik worden aangewend, deze volgens de nieuwste wetenschappelijke onderzoeken op het moment van de publicatie van deze handleiding veilig zijn om te gebruiken. Philips speelt een actieve rol in de ontwikkeling

van internationale EMF- en veiligheidsnormen, wat Philips in staat stelt in te spelen op toekomstige normen en deze tijdig te integreren in zijn producten.

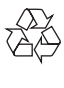

Uw product is vervaardigd van kwalitatief hoogwaardige materialen en onderdelen die kunnen worden gerecycleerd en herbruikt.

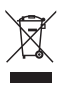

Als u op uw product een symbool met een doorgekruiste afvalcontainer ziet, betekent dit dat het product valt onder de EU-richtlijn 2002/96/EG. Win inlichtingen in over de manier waarop elektrische en elektronische producten in uw regio gescheiden worden ingezameld. Neem bij de verwijdering van oude producten de lokale wetgeving in acht en doe deze producten niet bij het gewone huishoudelijke afval.

Als u oude producten correct verwijdert, voorkomt u negatieve gevolgen voor het milieu en de volksgezondheid.

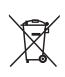

Uw product bevat batterijen die, overeenkomstig de Europese richtlijn 2006/66/ EG, niet bij het gewone huishoudelijke afval mogen worden weggegooid.

Win informatie in over de lokale wetgeving omtrent de gescheiden inzameling van batterijen. Door u op de juiste wijze van de batterijen te ontdoen, voorkomt u negatieve gevolgen voor het milieu en de volksgezondheid.

#### De geïntegreerde batterij verwijderen

Als er in uw land geen systeem is voor het inzamelen/recyclen van elektronische producten, kunt u het milieu beschermen door de batterij te verwijderen voordat u de telefoon weggooit.

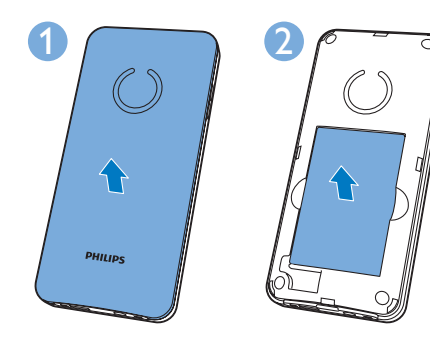

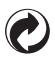

Als u dit logo op een product ziet, is er een financiële contributie betaald aan het desbetreffende landelijke inzamel- en recyclingsysteem.

#### Milieu-informatie

Er is geen overbodig verpakkingsmateriaal gebruikt. We hebben ervoor gezorgd dat de verpakking gemakkelijk kan worden gescheiden in drie materialen: karton (de doos), polystyreen (buffer) en polyethyleen (zakken en afdekking). Het systeem bestaat uit materialen die kunnen worden gerecycled en opnieuw kunnen worden gebruikt wanneer het wordt gedemonteerd door een gespecialiseerd bedrijf. Houd u aan de plaatselijke regelgeving inzake het weggooien van verpakkingsmateriaal, lege batterijen en oude apparatuur.

## Service en garantie

U hebt 24 maanden garantie op dit Philipsproduct.

Voor meer informatie over hoe u uw dichtstbijzijnde Philips Consumer Care Centre kunt bereiken, bekijkt u de hierna genoemde informatie of gaat u naar www.philips.com/support.

België / Belgique Tel: 070 700 036 (€ 0,15 p/min)

France Service Consommateurs Philips BP 313 92156 Suresnes Cedex Téléphone: 0157324051 (tarif national)

#### Italia

Philips Consumer Lifestyle Servizio Consumatori Via G. Casati, 23 20900 Monza MB Telefono: 02 45279074 (tariffa nazionale)

Nederland 09002021177 (€ 0,10/min)

#### España

Philips Ibérica, S.A.U C/Maria de Portugal, 1 28050 MADRID Teléfono: 902 881 082 (0.10€ establecimiento llamada/0.08€ min)

## 26 Handelsmerken

Handelsmerken zijn eigendom van Koninklijke Philips Electronics N.V. of hun respectieve eigenaren. Het woordmerk en de logo's van Bluetooth worden door Bluetooth SIG, Inc. beheerd en het gebruik daarvan door Koninklijke Philips Electronics N.V. is onder licentie.

Handelsmerken zijn eigendom van Koninklijke Philips Electronics N.V. of hun respectieve eigenaren. Het woordmerk en de logo's van Google worden door Google Inc. beheerd en het gebruik daarvan door Koninklijke Philips Electronics N.V. is onder licentie.

## 27 Veelgestelde vragen

#### Er wordt geen signaalbalk op het scherm getoond.

- De handset is buiten bereik. Verplaats de handset in de richting van het basisstation.
- Als op de handset [Afgemeld] wordt weergegeven, meldt u de handset aan.

## Tip

• Raadpleeg voor meer informatie 'Extra handsets aanmelden' in het gedeelte 'Instellingen'.

#### Mijn handset staat in de zoekstatus, wat moet ik doen?

- Zorg ervoor dat het basisstation is aangesloten aan een voedingsbron.
- Meld de handset aan bij het basisstation.
- Breng de handset dichter bij het basisstation.

Ik kan de S10/S10A niet koppelen met mijn mobiele telefoon of het telefoonboek of de bellijst niet synchroniseren.

- Wanneer de lijst met Bluetooth-apparaten vol is, verwijder dan een van de mobieletelefoon-/computernamen voordat u probeert om opnieuw te koppelen.
- Als de Philips S10 in uw mobiele telefoon staat, verwijder deze dan van uw mobiele telefoon en probeer opnieuw te koppelen.
- Werk het besturingssysteem van uw mobiele telefoon bij.
- Uw telefoon kan incompatibel zijn. U kunt een lijst van compatibele mobiele telefoons vinden op www.philips.com/support. Deze lijst vertegenwoordigt echter slechts een klein deel van de telefoons die compatibel zijn met het product.

#### Ik kan niet schakelen tussen twee oproepen op de vaste en mobiele lijn.

De meeste mobiele telefoons met Bluetooth zijn compatibel met uw telefoon, maar in bijzondere gevallen kan de Bluetooth-verbinding als gevolg van compatibiliteitsproblemen worden verbroken. Kijk op www.philips.com/support voor een lijst van compatibele telefoons.

#### Hoe kan ik afbeeldingen of beltonen naar mijn telefoon overbrengen?

Download de gratis **[Philips Phone Manager]** van www.philips.com/support en sluit de telefoon via een micro-USB-kabel aan op uw computer.

#### Mijn telefoon werkt niet en het scherm van de handset is uitgeschakeld.

Plaats de handset enkele minuten op het basisstation/oplaadstation.

#### Mijn telefoon is opgeladen, maar werkt nog steeds niet.

Reset de telefoon door **-** 10-15 seconden ingedrukt te houden tot het Philips-logo wordt weergegeven.

#### Wat kan ik doen als het niet lukt de extra handsets te koppelen met (aanmelden bij) het basisstation?

Het geheugen van het basisstation is vol. Meld handsets die niet worden gebruikt af en probeer het opnieuw.

#### Ik heb een taal gekozen die ik niet begrijp, wat moet ik doen?

- 1 Druk op  $\Rightarrow$  om terug te gaan naar het stand-byscherm.
- 2 Druk op de toets in het midden om het hoofdmenu te openen.
- $3$  Selecteer  $\frac{3}{2}$  > [Telefooninstellingen]. Een van de volgende teksten wordt op het scherm weergegeven:

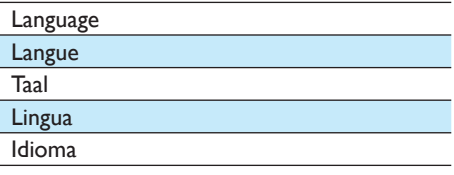

Selecteer dit om toegang te krijgen tot de taalopties.

## Nederlands Nederlands

#### 5 Selecteer uw taal.

#### Geen kiestoon

- Controleer de telefoonaansluitingen.
- De handset is buiten bereik. Verplaats de handset in de richting van het basisstation.

#### Geen stationstoon

- De handset is niet goed op het basisstation/ de oplader geplaatst.
- De laadcontactpunten zijn vervuild. Koppel eerst de adapter los en reinig de contactpunten met een vochtige doek.

#### Ik kan de instellingen van mijn voicemail niet wijzigen. Wat kan ik doen?

De voicemailservice wordt beheerd door uw serviceprovider en niet door de telefoon zelf. Neem contact op met de serviceprovider om de instellingen te wijzigen.

#### De handset staat in het basisstation, maar laadt niet op.

- Controleer of de batterij juist is geplaatst.
- Controleer of de handset goed op de oplader is geplaatst. Tijdens het laden knippert het batterijpictogram.
- Controleer of de instelling voor de stationstoon is ingeschakeld. U hoort een stationstoon wanneer de handset goed op de oplader is geplaatst.
- De laadcontactpunten zijn vervuild. Koppel eerst de adapter los en reinig de contactpunten met een vochtige doek.
- De batterijen zijn defect. Koop nieuwe batterijen met dezelfde eigenschappen. U kunt vervangende batterijen bestellen via www.philips.com of via het Philipsservicecentrum.

#### Geen weergave

- Controleer of de batterij is opgeladen.
- Controleer of de stroomvoorziening werkt en of de telefoon is aangesloten.

#### Slecht geluid (gekraak, echo enz.)

- De handset is bijna buiten bereik. Verplaats de handset in de richting van het basisstation.
- De telefoon heeft last van interferentie door elektrische apparaten in de nabijheid. Plaats het basisstation uit de buurt van deze apparaten.
- De telefoon bevindt zich in een ruimte met dikke muren. Plaats het basisstation ergens anders.

#### De handset gaat niet over.

Controleer of de beltoon van de handset is ingeschakeld.

#### Nummerherkenning werkt niet.

- De service is niet geactiveerd. Neem contact op met uw serviceprovider.
- De informatie van de beller is afgeschermd of niet beschikbaar.

#### De nummerherkenning wordt niet weergegeven.

De service is niet geactiveerd. Neem contact op met uw serviceprovider. De gegevens van de beller zijn afgeschermd of niet beschikbaar.

#### **Opmerking**

• Als de bovenstaande oplossingen niet helpen, koppelt u de voeding van de handset en van het basisstation los. Probeer het na 1 minuut opnieuw.

## 28 Index

## A

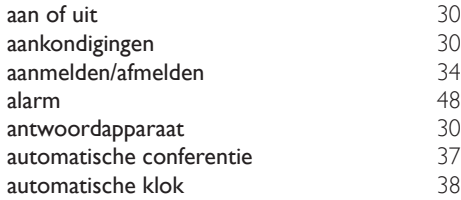

### B

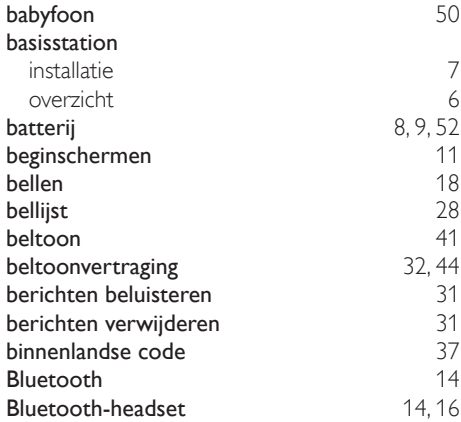

## $\overline{C}$

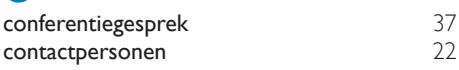

## D

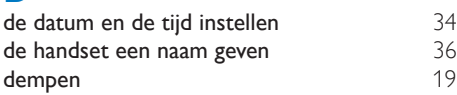

## E

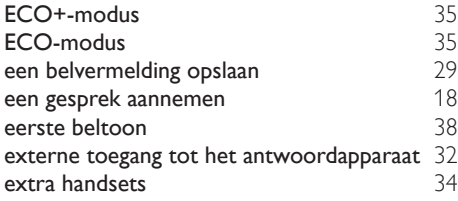

### F

G

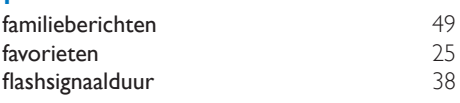

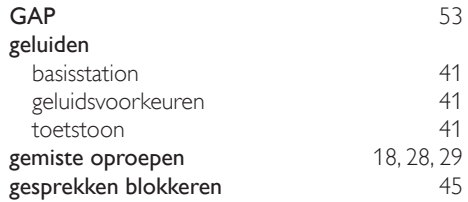

#### H

I

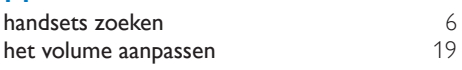

# inkomend bericht 31

## instellingen 34

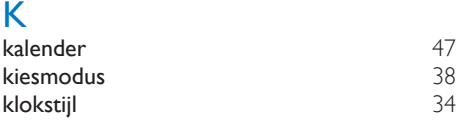

## $L$

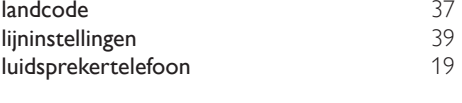

## N

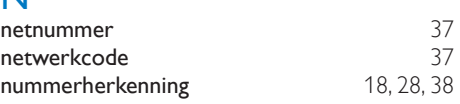

## O

opladen 9

### P persoonlijke beltoon 24<br>
pictogrammen weergeven 23 pictogrammen weergeven **PIN** antwoordapparaat 9, 32<br>Bluetooth 16 Bluetooth<br>
gesprekken blokkeren 16

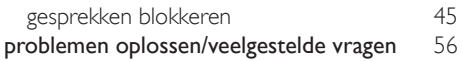

## S

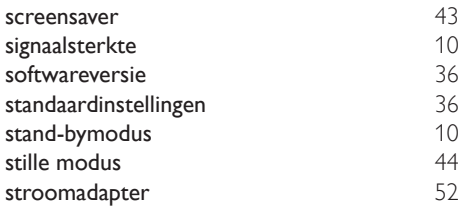

## T

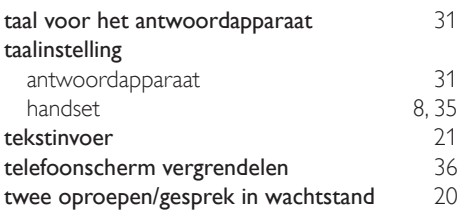

## U

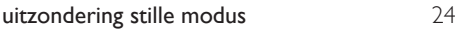

## V

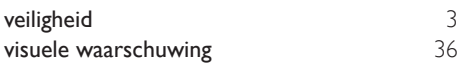

## Z

zwarte lijst 40

IMPORTANT. Read the following Freescale Software License Agreement ("Agreement") completely. By selecting the "I Accept" button at the end of this page, you indicate that you accept the terms of the Agreement referenced below. You may then download the file. If this is a "shrink wrap license," by opening the package and installing the software contained, you indicate that you accept the terms of the Agreement referenced below.

#### OPEN SOURCE LICENSE

You are about to download certain software that is subject to various open source licenses such as the Apache License, the BSD license, the Free Software Foundation General Public License and Lesser General Public License, the Mozilla Public License and others. The particular files are listed in a file in the distribution, which will typically be called "package\_ manifest.txt" ("Manifest"). In the case of a discrepancy between the Manifest and the files in the distribution, the files in the distribution will supersede this list. The files that are subject to open source licenses will have the licensing details contained in those files. If you do not accept the terms of any of those licenses, stop using those files immediately.

#### FREESCALE SOFTWARE LICENSE AGREEMENT

This is a legal agreement between you (either as an individual or as

an authorized representative of your employer) and Freescale Semiconductor, Inc. ("Freescale"). It concerns your rights to use these files and any accompanying written materials (the "Software" and the "Codec Software" (as defined below). Except where specifically indicated in the License Grant below, Software will include Codec Software including third party software as more fully described below and identified on Attachment A; and software created or licensed to Freescale. This Agreement does not concern your use of any files that are subject to an "open source" software license, such as the Free Software Foundation "General Public License," or "GNU GPL." In consideration for Freescale allowing you to access the Software, you are agreeing to be bound by the terms of this Agreement. If you do not agree to all of the terms

of this Agreement, do not download the Software. If you change your mind later, stop using the Software and delete all copies of the Software in your possession or control. Any copies of the Software that you have already distributed, where permitted, and do not destroy will continue to be governed by this Agreement. Your prior use will also continue to be governed by this Agreement.

LICENSE GRANT. Exclusively in conjunction with your development and sale of a product containing an i.MX or STMP programmable processing unit (e.g. a microprocessor, microcontroller) supplied directly or indirectly from Freescale ("Freescale System"), Freescale grants to you, free of charge, the non-exclusive, non-transferable right (1) to use the Software, (2) to reproduce the Software, (3) distribute the Software, (4) to sublicense to others the right to use the distributed Software as included within the Freescale System and, to the extent the Software is provided in source code form (human readable), (5) to prepare derivative works of the Software, (6) to distribute derivative works thereof only in object (machine-readable) form as part of a Freescale System, and (7) to sublicense to others the right to use the distributed derivative works as included within the Freescale System. Exclusively in conjunction with your development and sale of a product containing a Freescale System, Freescale grants to you, free of charge, the non-exclusive, non-transferable right to use the Codec Software evaluation and demonstration purposes only. Codec Software is software designed for processing multimedia streams (audio and video). You agree that you are responsible for obtaining any necessary licenses or permission for all Essential Patents for Codec Software. "Essential Patent" means a patent to the limited extent that infringement of such patent cannot be avoided in remaining compliant with the technology standards implicated by the usage of any of the Codec Software, including optional implementation of such standards, on technical but not commercial grounds, taking into account normal technical practice and the state of the art generally available at the time of standardization. You may not translate, reverse engineer, decompile, or disassemble the Software except to the extent applicable law specifically prohibits such restriction. You will not

assert against Freescale any intellectual property right that you create in preparation of any derivative works of the Software. If you violate any of the terms or restrictions of this Agreement, Freescale may immediately terminate this Agreement, and require that you stop using and delete all copies of the Software in your possession or control.

COPYRIGHT. The Software is licensed to you, not sold. Freescale or its licensor owns the Software, and United States copyright laws and international treaty provisions protect the Software. Therefore, you must treat the Software like any other copyrighted material (e.g. a book or musical recording). You may not use or copy the Software for any other purpose than what is described in this Agreement. Except as expressly provided herein, Freescale does not grant to you any express or implied rights under any Freescale or third party patents, copyrights, trademarks, or trade secrets. Additionally, you must reproduce and apply any copyright or other proprietary rights notices included on or embedded in the Software to any copies or derivative works made thereof, in whole or in part, if any.

SUPPORT. Freescale is NOT obligated to provide any support, upgrades or new releases of the Software. If you wish, you may contact Freescale and report problems and provide suggestions regarding the Software. Freescale has no obligation whatsoever to respond in any way to such a problem report or suggestion. Freescale may make changes to the Software at any time, without any obligation to notify or provide updated versions of the Software to you.

EXCLUDED LICENSES. You will not take or fail to take any action that could subject the Software to an Excluded License. An Excluded License means any license that requires as a condition of use, modification and/or distribution of software subject to the Excluded License, that such software or other software combined and/or distributed with such software be (A) disclosed or distributed in source code form; (B) licensed for the purpose of making derivative works; or (C) redistributable at no charge.

FEEDBACK. You grant to Freescale a non-exclusive, non-transferable, irrevocable, perpetual, worldwide, royalty-free, sub-licensable license under your Intellectual Property Rights to use without restriction and for any purpose any suggestion, comment or other feedback related to the Licensed Software (including, but not limited to, error corrections and bug fixes).

NO WARRANTY. TO THE MAXIMUM EXTENT PERMITTED BY LAW, FREESCALE EXPRESSLY DISCLAIMS ANY WARRANTY FOR THE SOFTWARE. THE SOFTWARE IS PROVIDED "AS IS", WITHOUT WARRANTY OF ANY KIND, EITHER EXPRESS OR IMPLIED, INCLUDING, WITHOUT LIMITATION, THE IMPLIED WARRANTIES OF MERCHANTABILITY, FITNESS FOR A PARTICULAR PURPOSE, OR NON-INFRINGEMENTYOU ASSUME THE ENTIRE RISK ARISING OUT OF THE USE OR PERFORMANCE OF THE SOFTWARE, OR ANY SYSTEMS YOU DESIGN USING THE SOFTWARE (IF ANY). NOTHING IN THIS AGREEMENT MAY BE CONSTRUED AS A WARRANTY OR REPRESENTATION BY FREESCALE THAT THE SOFTWARE OR ANY DERIVATIVE WORK DEVELOPED WITH OR INCORPORATING THE SOFTWARE WILL BE FREE FROM INFRINGEMENT OF THE INTELLECTUAL PROPERTY RIGHTS OF THIRD PARTIES.

INDEMNITY. You agree to fully defend and indemnify Freescale from any and all claims, liabilities, and costs (including reasonable attorney's fees) related to (1) your use (including your sublicensee's use, if permitted) of the Software or (2) your violation of the terms and conditions of this Agreement.

LIMITATION OF LIABILITY. IN NO EVENT WILL FREESCALE BE LIABLE, WHETHER IN CONTRACT, TORT, OR OTHERWISE, FOR ANY INCIDENTAL, SPECIAL, INDIRECT, CONSEQUENTIAL OR PUNITIVE DAMAGES, INCLUDING, BUT NOT LIMITED TO, DAMAGES FOR ANY LOSS OF USE, LOSS OF TIME, INCONVENIENCE, COMMERCIAL LOSS, OR LOST PROFITS, SAVINGS, OR REVENUES TO THE FULL EXTENT SUCH MAY BE DISCLAIMED BY LAW. FREESCALE'S TOTAL LIABILITY FOR ANY AND ALL COSTS, DAMAGES, CLAIMS, OR LOSSES WHATSOEVER

ARISING OUT OF OR IN CONNECTION WITH THIS AGREEMENT OR PRODUCT(S) SUPPLIED UNDER THIS AGREEMENT IS LIMITED TO THE AGGREGATE AMOUNT PAID BY LICENSEE TO FREESCALE IN CONNECTION WITH THE LICENSED SOFTWARE TO WHICH LOSSES OR DAMAGES ARE CLAIMED.

#### COMPLIANCE WITH LAWS; EXPORT

RESTRICTIONS You must use the Software in accordance with all applicable export laws, regulations and statutes. You agree that neither you nor your licensees (if any) intend to or will, directly or indirectly, export or transmit the Software to any country in violation of. any export restrictions.

GOVERNMENT USE. Use of the Software and any corresponding documentation, if any, is provided with RESTRICTED RIGHTS. Use, duplication or disclosure by the Government is subject to restrictions as set forth in subparagraph (c)(1)(ii) of The Rights in Technical Data and Computer Software clause at DFARS 252.227-7013 or subparagraphs (c)(l) and (2) of the Commercial Computer Software-- Restricted Rights at 48 CFR 52.227-19, as applicable. Manufacturer is Freescale Semiconductor, Inc., 6501 William Cannon Drive West, Austin, TX, 78735.

HIGH RISK ACTIVITIES. You acknowledge that the Software is not fault tolerant and is not designed, manufactured or intended by Freescale for incorporation into products intended for use or resale in on-line control equipment in hazardous, dangerous to life or potentially life-threatening environments requiring fail-safe performance, such as in the operation of nuclear facilities, aircraft navigation or communication systems, air traffic control, direct life support machines or weapons systems, in which the failure of products could lead directly to death, personal injury or severe physical or environmental damage ("High Risk Activities"). You specifically represent and warrant that you will not use the Software or any derivative work of the Software for High Risk Activities.

CHOICE OF LAW; VENUE; LIMITATIONS. You agree that the statutes and laws of the United States and the State of Texas, USA, without regard to

conflicts of laws principles, will apply to all matters relating to this Agreement or the Software, and you agree that any litigation will be subject to the exclusive jurisdiction of the state or federal courts in Texas, USA.

PRODUCT LABELING. You are not authorized to use any Freescale trademarks, brand names, or logos.

ENTIRE AGREEMENT. This Agreement constitutes the entire agreement between you and Freescale regarding the subject matter of this Agreement, and supersedes all prior communications, negotiations, understandings, agreements or representations, either written or oral, if any. This Agreement may only be amended in written form, executed by you and Freescale.

SEVERABILITY. If any provision of this Agreement is held for any reason to be invalid or unenforceable, then the remaining provisions of this Agreement will be unimpaired and, unless a modification or replacement of the invalid or unenforceable provision is further held to deprive you or Freescale of a material benefit, in which case the Agreement will immediately terminate, the invalid or unenforceable provision will be replaced with a provision that is valid and enforceable and that comes closest to the intention underlying the invalid or unenforceable provision.

NO WAIVER. The waiver by Freescale of any breach of any provision of this Agreement will not operate or be construed as a waiver of any other or a subsequent breach of the same or a different provision.

#### ATTACHMENT A:

SanDisk Corporation Software

The Board Support Package includes software developed by SanDisk Corporation ("SanDisk"). You must separately obtain the rights to reproduce and distribute this software in source code form from

SanDisk. Please follow these easy steps to obtain the license and software:

1. Contact your local SanDisk sales representative to obtain the SanDisk License Agreement.

2. Sign the license agreement. Fax the signed agreement to SanDisk USA marketing department at 408-542-0403. The license will be valid when fully executed by SanDisk.

3. If you have specific questions, please send an email to sales@sandisk.com You may only use the SanDisk Corporation Software on products compatible with a SanDisk Secure Digital Card. You may not use the SanDisk Corporation Software on any memory device product. SanDisk retains all rights to any modifications or derivative works to the SanDisk Corporation Software that you may create.

#### Global Locate

The Board Support Package includes software and hardware developed by Global Locate, Inc. ("Global Locate") and acquired by Broadcom Corporation. You must separately obtain rights beyond evaluation and demonstration in connection with the Board Support Package from Broadcom Corporation.

#### **CSR**

The Board Support Package includes software and hardware developed by Cambridge Silicon Radio, Inc. ("CSR"). You must separately obtain rights beyond evaluation and demonstration in connection with the Board Support Package from CSR.

#### **CTS**

The Board Support Package includes software or technology developed by Coding Technologies, AB ("CTS"). You only have the right to use the CTS software in connection with the Freescale System.

Microwindows is licensed under MPL. See http://www.microwindows.org/faq.html, http://www.mozilla.org/MPL/ FLTK is licensed under LGPL. See http://www.fltk.org/COPYING.php Redis is licensed under BSD license. See http://en.wikipedia.org/wiki/Redis, http://en.wikipedia.org/wiki/BSD\_licenses Lua is licensed under MIT license. See http://www.lua.org/license.html, http://www.opensource.org/licenses/mit-license.html

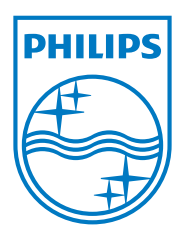

# **0168**

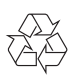

Specifications are subject to change without notice © 2012 Koninklijke Philips Electronics N.V. All rights reserved.

UM\_S10/S10A\_34\_NL\_V1.0 WK12355